# Les nouveautés du Plan de Paie Sage

Janvier 2014 Mise à jour n°3 Version 21.00

# SOMMAIRE

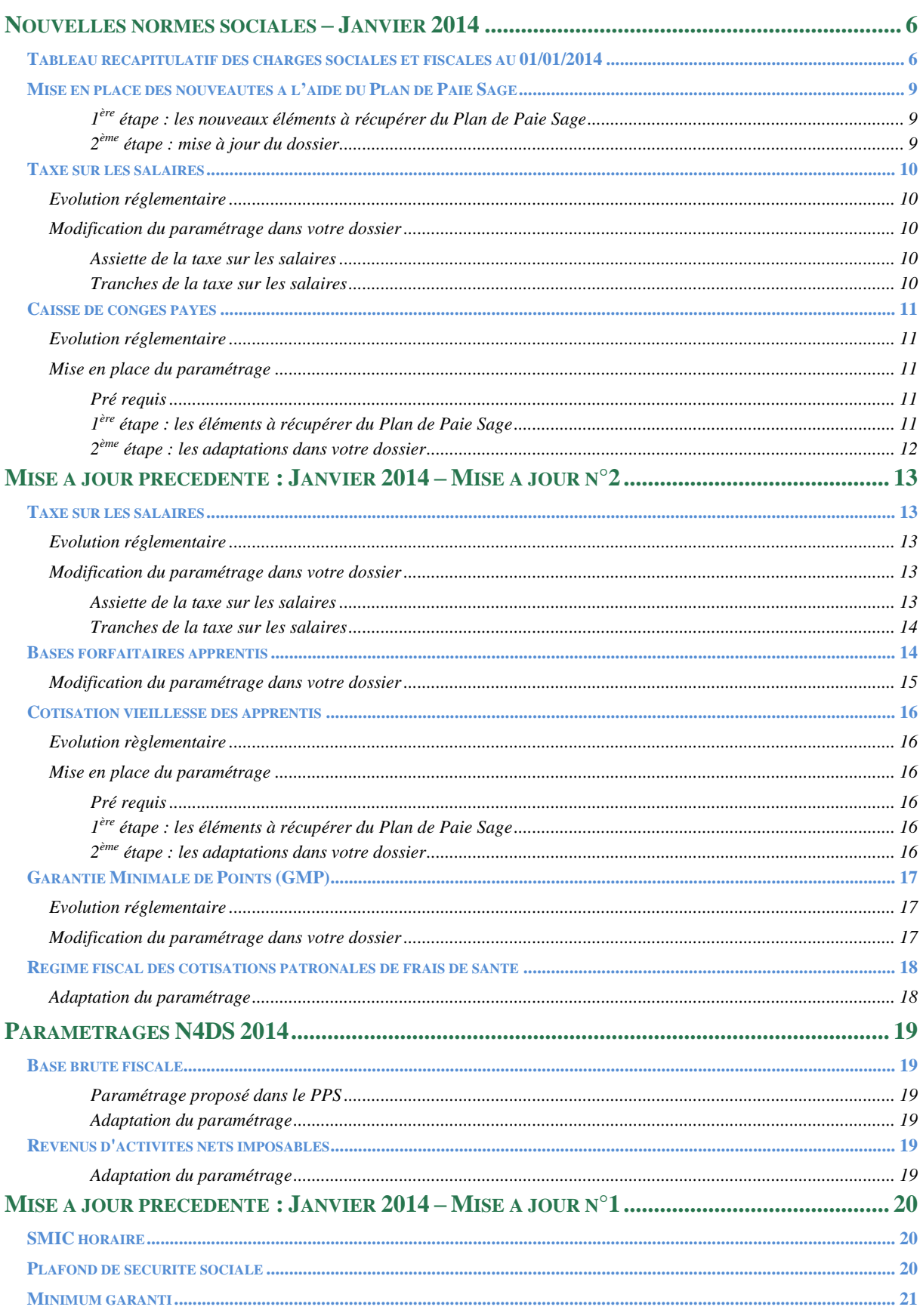

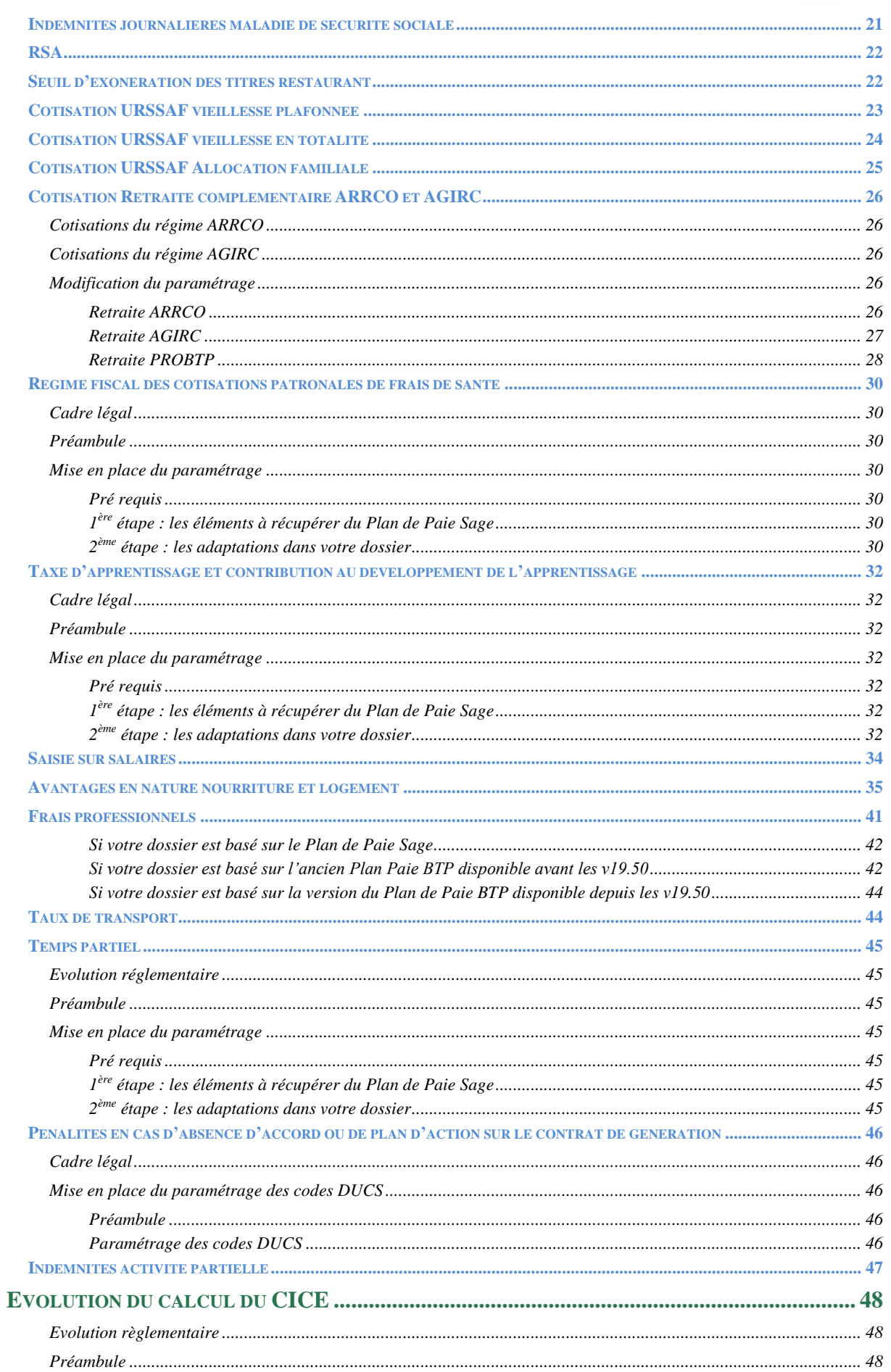

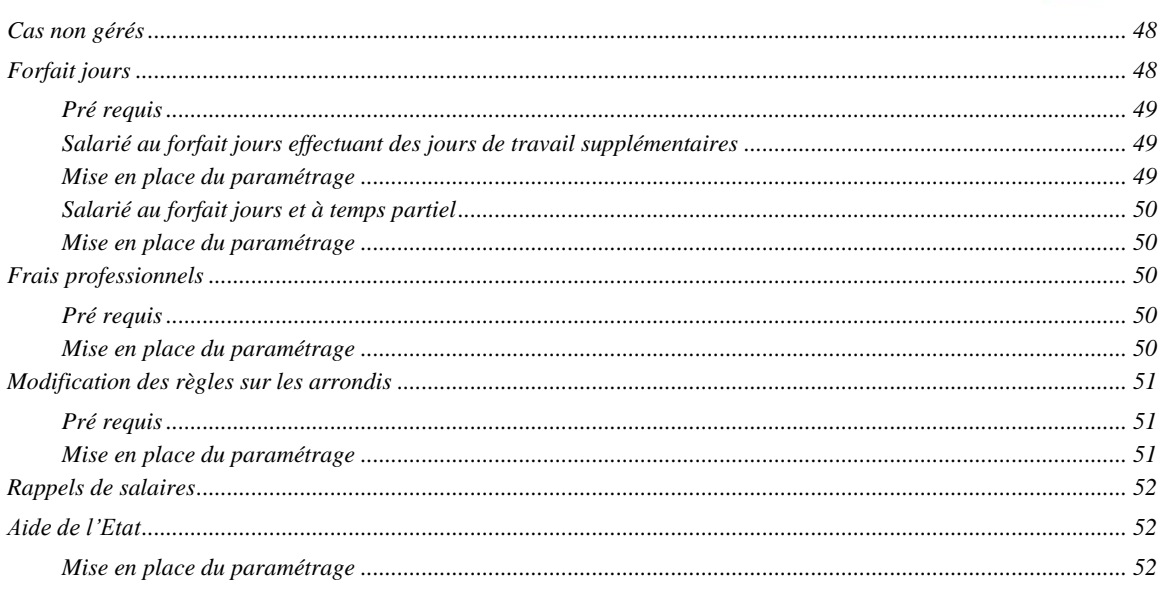

## *AVERTISSEMENT*

Le plan de paie proposé a exclusivement pour vocation de vous aider dans la mise en place de votre dossier dans l'objectif d'établir vos bulletins de salaire. Des règles de paramétrages sont proposées par défaut sur la base des informations fournies par les Organismes de Protection Sociale (OPS) : URSSAF, Pôle emploi, Caisses de Retraite...

Cependant, il vous incombe de renseigner aussi vos propres spécificités. Pour vous accompagner, nous vous invitons à contacter votre partenaire habituel ou notre assistance, ou à solliciter directement l'organisme concerné.

Sage France ne pourra en effet être tenue pour responsable d'éventuelles erreurs observées dans le plan de Paie et dans les bulletins de salaire qui sont édités.

Dans l'hypothèse où le destinataire du bulletin de salaire subi un préjudice financier ou autre du fait d'erreurs constatées dans le plan de paie et/ou dans les bulletins de salaire, la responsabilité de Sage ne pourra en aucun cas être engagée, conformément aux Conditions Générales d'Utilisation des Progiciels Sage.

# <span id="page-5-0"></span>*NOUVELLES NORMES SOCIALES – JANVIER 2014*

## <span id="page-5-1"></span>*Tableau récapitulatif des charges sociales et fiscales au 01/01/2014*

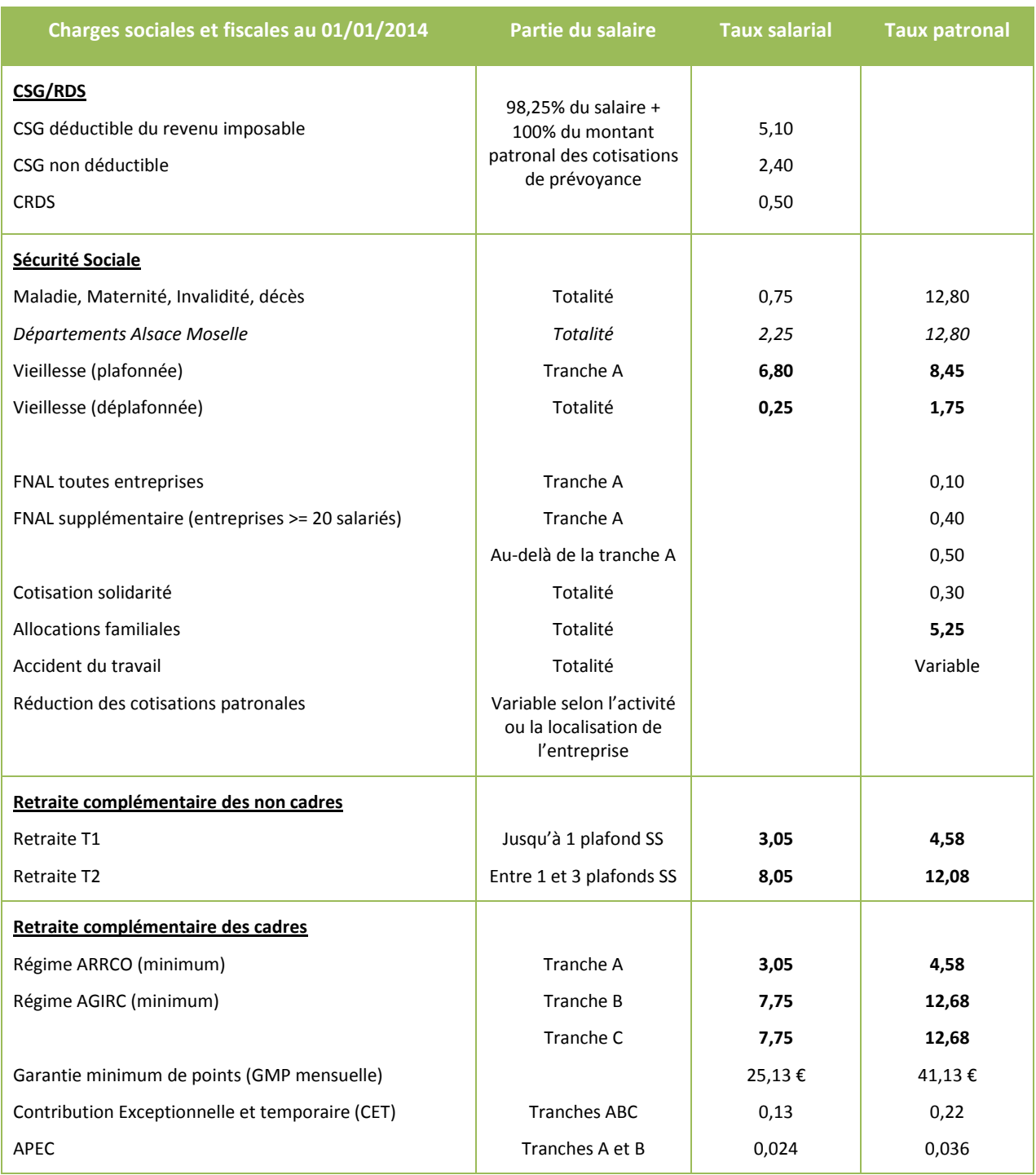

### **Les nouveautés du Plan de Paie Sage – Janvier 2014 Nouvelles normes sociales**

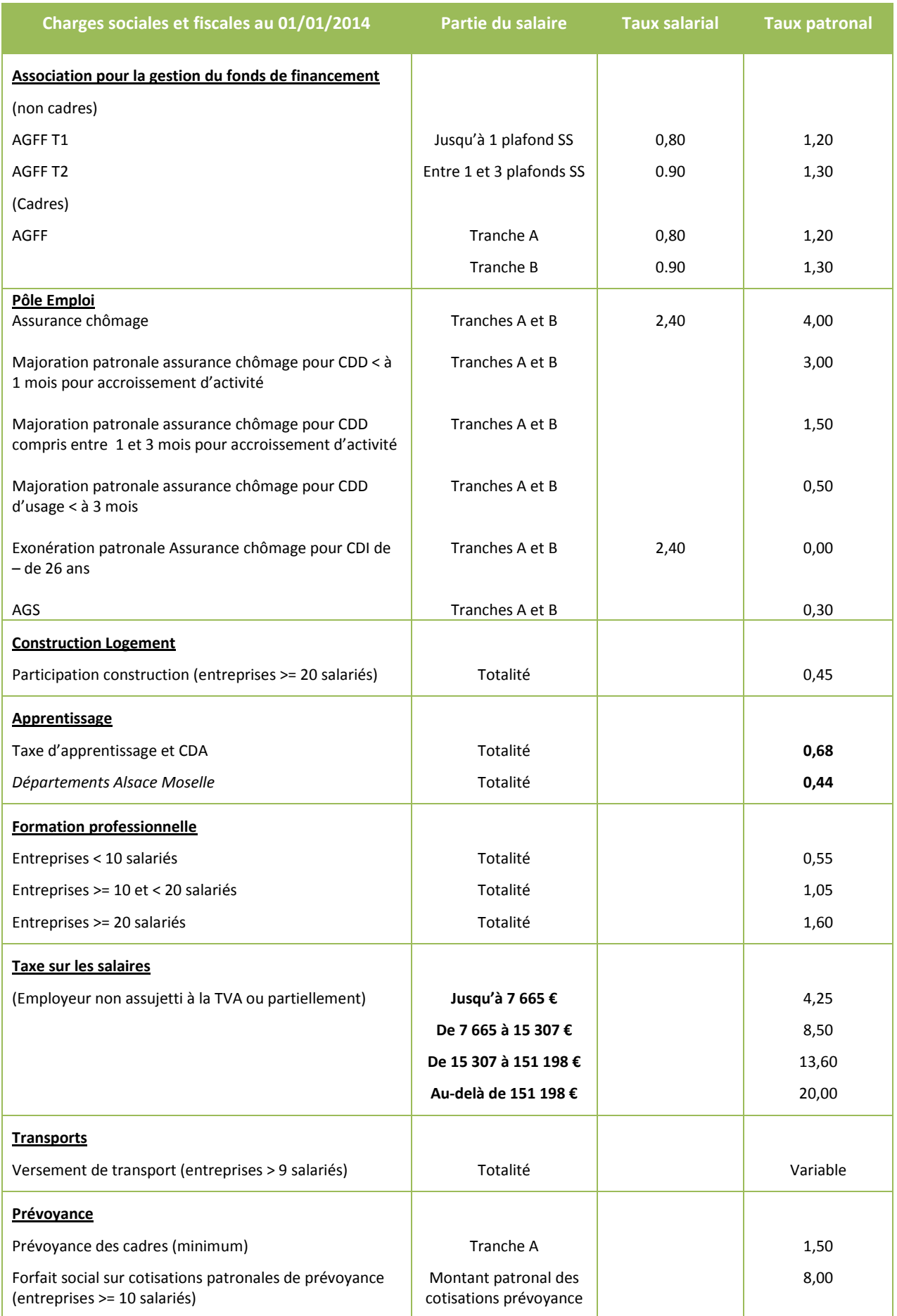

### **Les nouveautés du Plan de Paie Sage – Janvier 2014 Nouvelles normes sociales**

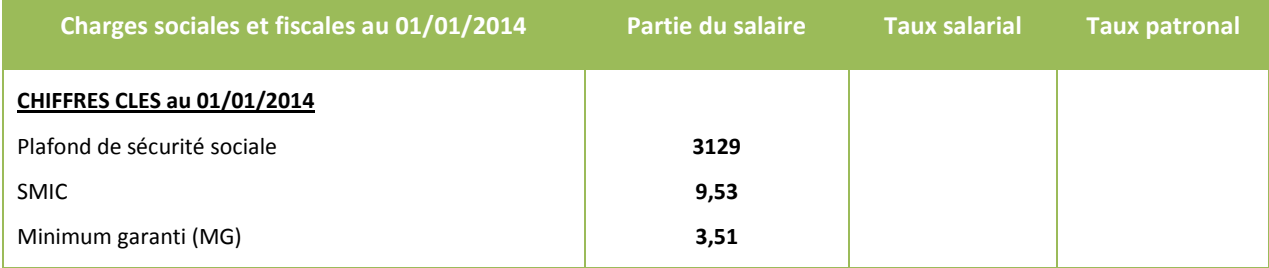

## <span id="page-8-0"></span>*Mise en place des nouveautés à l'aide du Plan de Paie Sage*

### *1ère étape : les nouveaux éléments à récupérer du Plan de Paie Sage*

<span id="page-8-1"></span>Après récupération du Plan de Paie SAGE, au niveau du menu « Fichier », sélectionnez la fonction :

- « Gestion multi-sociétés » pour les versions Pack et Pack + ;
- « Eléments multi-sociétés » pour les versions 30 et Base ;
- « Plan de Paie Sage » pour la version StartPaie.

La barre d'intitulé s'appelle alors « Gestion multi-sociétés / PLANSAGE.SPP ».

Au niveau du menu « Listes », sélectionnez la fonction « Constantes » et ajoutez à la sélection les éléments souhaités. Faire de même à partir de la fonction « Rubriques » du même menu.

#### **Les éléments concernés par la mise à jour n°3 sont :**

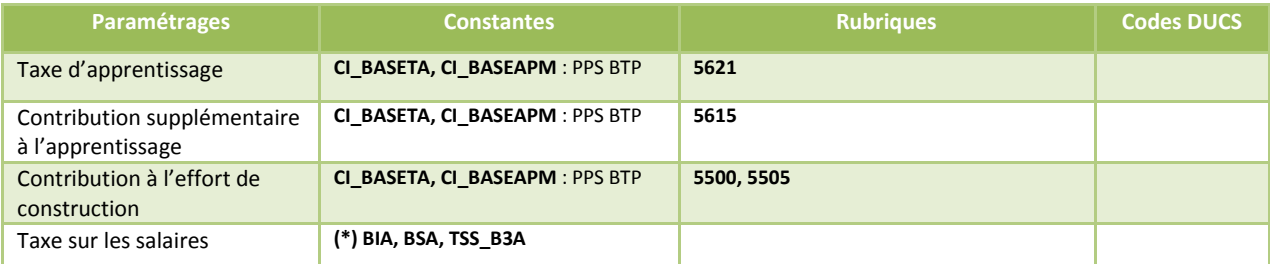

(\*) Les éléments peuvent être sélectionnés par la fonction contextuelle "Nouveaux éléments".

Afin de sélectionner tous les éléments relatifs à la mise à jour de janvier 2014, vous pouvez effectuer un tri sur la colonne « Code MAJ » et sélectionner tous les éléments contenant JANVIER2014.

<span id="page-8-2"></span>Le détail des éléments à reprendre et à paramétrer pour chaque paramétrage est disponible dans les chapitres correspondants.

### *2ème étape : mise à jour du dossier*

Ouvrir la commande " Mise à jour des sociétés " du menu " Fichier ". Cliquer sur le bouton [Sélectionner]. Sélectionner les sociétés qui doivent récupérer les éléments sélectionnés (fichiers qui ont l'extension .prh). Les sociétés vont alors apparaître à l'écran. Lancer la mise à jour en cliquant sur le bouton [Mise à jour].

Quitter la " Gestion multi sociétés " et vérifier dans les sociétés que les mises à jour ont été correctement effectuées.

## <span id="page-9-0"></span>*Taxe sur les salaires*

#### *Source :*

*BOI-TPS-TS-20-10 : TPS - Taxe sur les salaires - Base d'imposition - Principes généraux*

*[BOI-TPS-TS-40](http://bofip.impots.gouv.fr/bofip/6683-PGP/version/21) : TPS - Taxe sur les salaires - Paiement, obligations déclaratives, pénalités et contentieux* 

## <span id="page-9-1"></span>*Evolution réglementaire*

Depuis janvier 2013, l'assiette de la taxe sur les salaires s'aligne sur celle de la CSG sur les revenus d'activités.

En 2014, sont exclus de l'assiette de la taxe sur les salaires, les gains de levées d'option sur actions ou d'attribution définitive d'actions gratuites.

De plus, les tranches de barème sont portées au 1<sup>er</sup> janvier 2014 à :

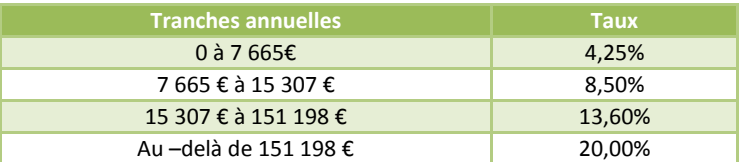

## <span id="page-9-2"></span>*Modification du paramétrage dans votre dossier*

### *Assiette de la taxe sur les salaires*

<span id="page-9-3"></span>L'instruction fiscale exclue les gains de levée d'option sur actions ou d'attribution définitive d'actions gratuites de l'assiette de la taxe sur les salaires.

 Création de la constante de type valeur **TSS\_ACTION** « Gains d'actions » : A adapter selon votre dossier pour y renseigner les gains d'actions.

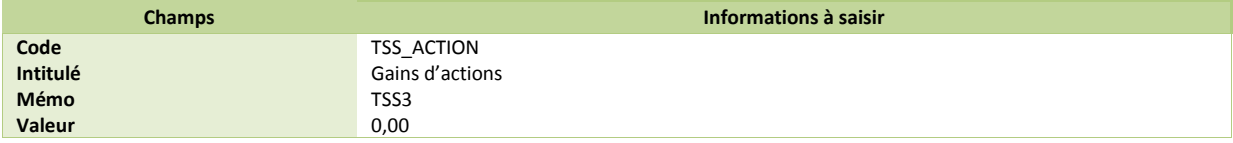

 Modification de la constante **TSS\_ASSIET** « TSS - Assiette » : Ajouter en « - » la constante créée précédemment **TSS\_ACTION**.

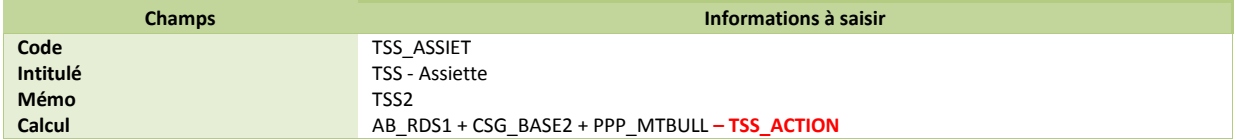

### <span id="page-9-4"></span>*Tranches de la taxe sur les salaires*

Modification de la constante **BIA** « Base inférieure annuelle ».

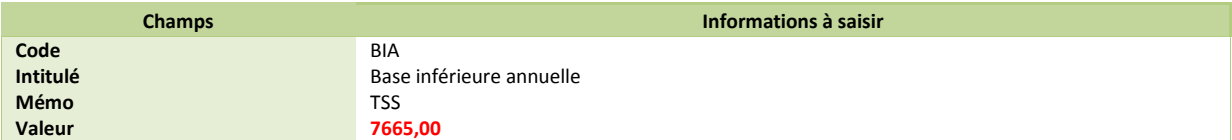

### *Tranches de la taxe sur les salaires (suite)*

Modification de la constante **BSA** « Base supérieure annuelle ».

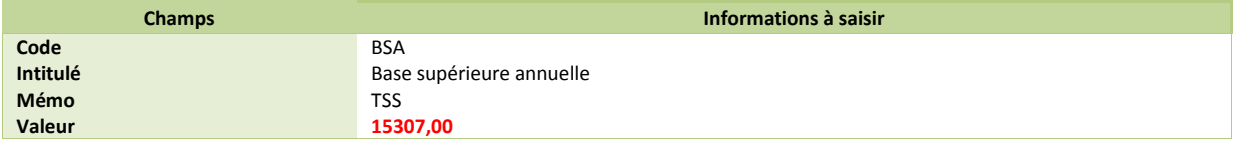

Modification de la constante **TSS\_B3A** « TSS – 3e borne annuelle ».

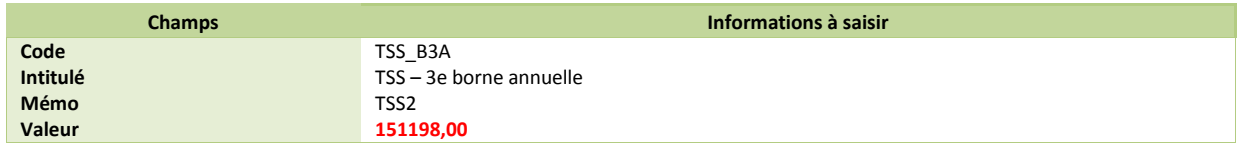

## <span id="page-10-0"></span>*Caisse de congés payés*

*Ne concerne que les entreprises affiliées à une caisse de congés payés.*

#### *Source :*

*Actualités de la Fédération Française du Bâtiment : [http://www.ffbatiment.fr/federation-francaise-du](http://www.ffbatiment.fr/federation-francaise-du-batiment/laffb/mediatheque/batiment-actualite.html?ID_ARTICLE_RSS=4386#xtor=RSS-145)[batiment/laffb/mediatheque/batiment-actualite.html?ID\\_ARTICLE\\_RSS=4386#xtor=RSS-145](http://www.ffbatiment.fr/federation-francaise-du-batiment/laffb/mediatheque/batiment-actualite.html?ID_ARTICLE_RSS=4386#xtor=RSS-145)*

*CI-BTP de Côte d'azur Corse : [http://www.ci-btp14.com/EspacePublic/accueil\\_taxeApprentissage.jsp](http://www.ci-btp14.com/EspacePublic/accueil_taxeApprentissage.jsp)*

## <span id="page-10-1"></span>*Evolution réglementaire*

Le Conseil d'État a validé le principe selon lequel les entreprises affiliées à une caisse de congés payés doivent majorer l'assiette de la taxe d'apprentissage et de la contribution à l'effort construction sur une base forfaitaire. Le taux de majoration est désormais fixé à 11,50% au lieu de 13,14%.

## <span id="page-10-2"></span>*Mise en place du paramétrage*

**Paramétrages disponible sur** : Start Paie, Paie Base, Paie 30, Paie Pack, Paie Pack +. **Paramétrage non disponible sur** : Start Paie pour la Contribution supplémentaire à l'apprentissage.

### <span id="page-10-3"></span>*Pré requis*

 *Conseil : avant de commencer la mise en place de ce paramétrage, au niveau de votre dossier, nous vous recommandons de lancer une édition détaillée au format PDF de vos constantes et rubriques*

### *1ère étape : les éléments à récupérer du Plan de Paie Sage*

<span id="page-10-4"></span>Le paramétrage de la majoration de la taxe d'apprentissage et de la contribution à l'effort de construction, utilise les éléments suivants :

- La nouvelle constante :
	- **CI\_BASEAPM** « Base apprenti majorée à 11.5% ».
- La constante existante :
	- **CI\_BASETA** « Base majorée taxe apprentissag ».

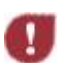

*Les constantes ne sont pas sélectionnées automatiquement lorsque vous faites « Nouveaux éléments », pour ne pas écraser votre paramétrage existant. Vous devez les sélectionner manuellement.*

## **Les nouveautés du Plan de Paie Sage – Janvier 2014 Nouvelles normes sociales**

### <span id="page-11-0"></span>*2ème étape : les adaptations dans votre dossier*

#### *Rubriques relatives à la taxe d'apprentissage*

#### Vérification de la rubrique de type cotisation **5620** « Taxe d'apprentissage et CDA ».

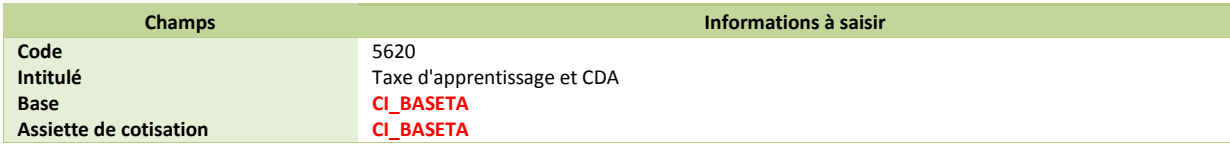

Modification de la rubrique de type cotisation **5621** « Taxe d'apprentissage et CDA ».

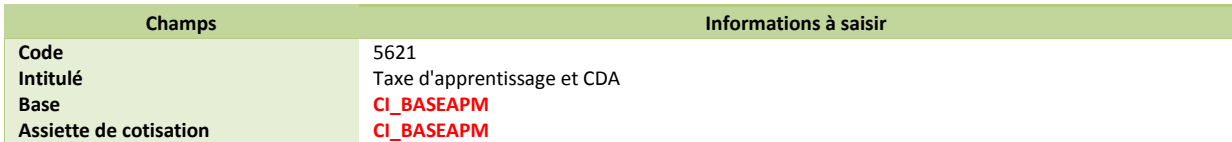

■ Vérification de la rubrique de type cotisation **5610** « Contribut<sup>°</sup> sup. apprentissage ».

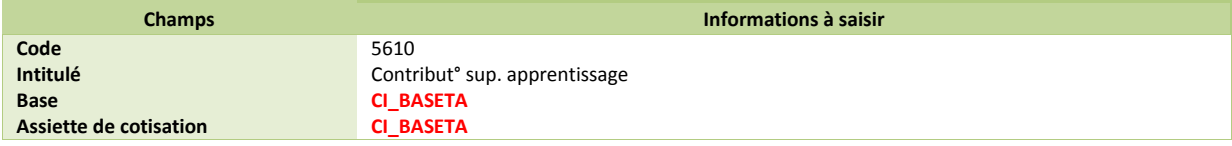

■ Modification de la rubrique de type cotisation **5615** « Contribut<sup>°</sup> sup. apprentissage ».

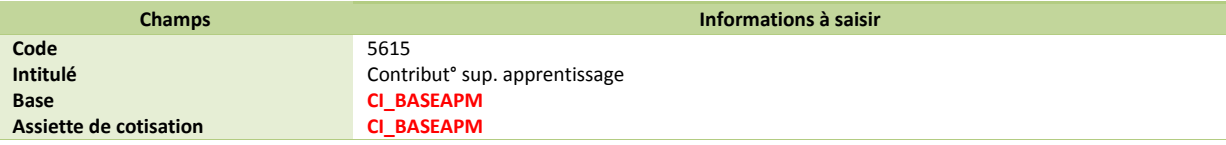

*Rubriques relatives à la taxe de contribution à l'effort construction*

**Modification de la rubrique de type cotisation 5500** « Participation construction ».

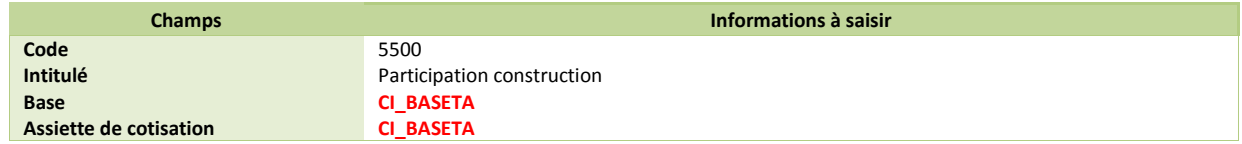

Modification de la rubrique de type cotisation **5505** « Participation construction ».

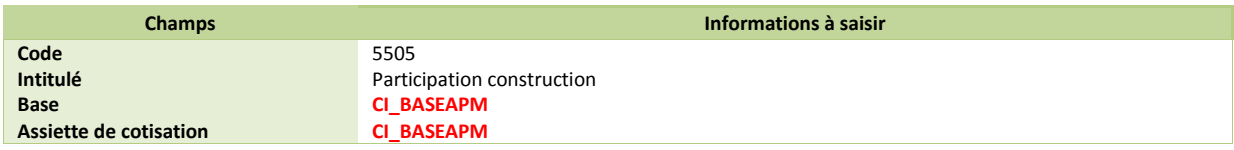

# <span id="page-12-0"></span>*MISE A JOUR PRECEDENTE : JANVIER 2014 – MISE A JOUR N°2*

## <span id="page-12-1"></span>*Taxe sur les salaires*

п

*En attente de publication de l'instruction fiscale. Les valeurs ci-dessous sont provisoires.*

#### *Source :*

*Loi de financement de la sécurité sociale pour 2014*

## <span id="page-12-2"></span>*Evolution réglementaire*

Depuis janvier 2013, l'assiette de la taxe sur les salaires s'aligne sur celle de la CSG sur les revenus d'activités.

En 2014, il est prévu que soit exclu de l'assiette les gains de levées d'option sur actions ou d'attribution définitive d'actions gratuites.

De plus, les tranches de barème devraient être portées au 1<sup>er</sup> janvier 2014 à :

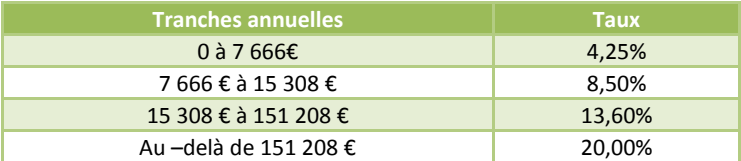

## <span id="page-12-3"></span>*Modification du paramétrage dans votre dossier*

### *Assiette de la taxe sur les salaires*

<span id="page-12-4"></span>L'instruction fiscale prévoit d'exclure les gains de levée d'option sur actions ou d'attribution définitive d'actions gratuites de l'assiette de la taxe sur les salaires. Si vous souhaitez mettre en place dès aujourd'hui ce paramétrage, veuillez suivre les manipulations suivantes :

 Création de la constante de type valeur **TSS\_ACTION** « Gains d'actions » : A adapter selon votre dossier pour y renseigner les gains d'actions.

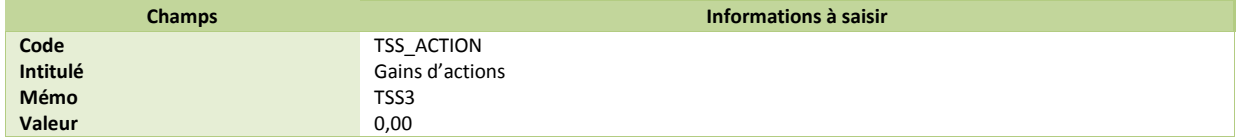

 Modification de la constante **TSS\_ASSIET** « TSS - Assiette » : Ajouter en « - » la constante créée précédemment **TSS\_ACTION**.

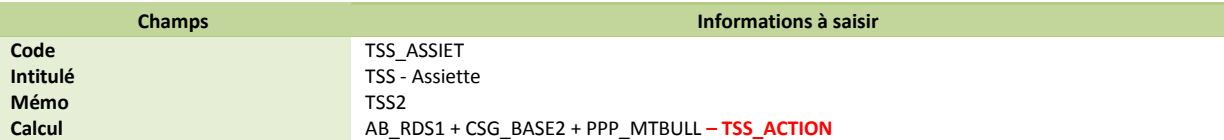

### <span id="page-13-0"></span>*Tranches de la taxe sur les salaires (suite)*

Modification de la constante **BIA** « Base inférieure annuelle ».

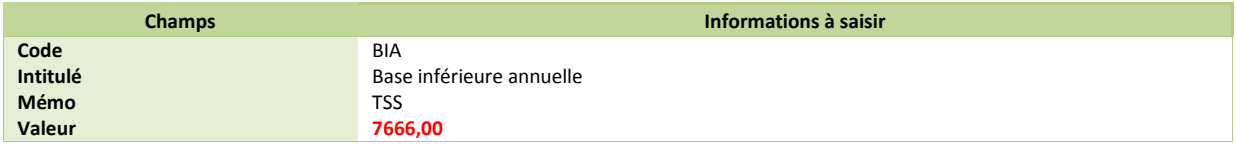

**Modification de la constante BSA** « Base supérieure annuelle ».

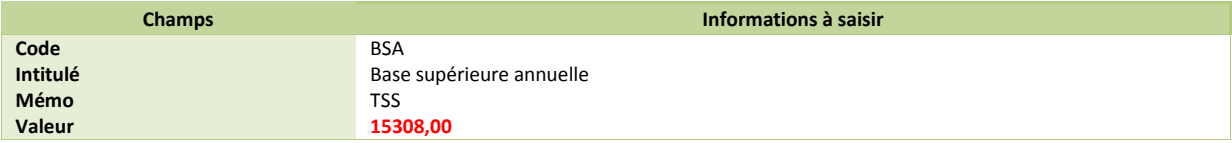

**Modification de la constante TSS\_B3A** « TSS – 3e borne annuelle ».

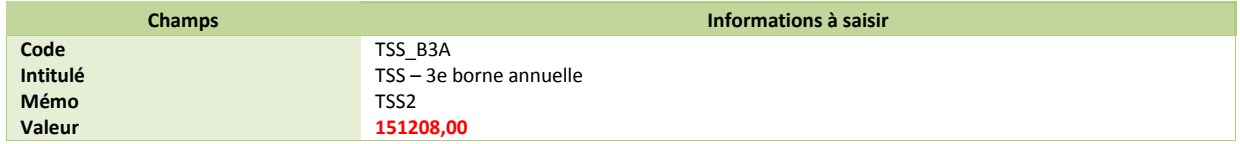

## <span id="page-13-1"></span>*Bases forfaitaires apprentis*

*Attention, les valeurs ci-dessous sont provisoires, seule la circulaire ACOSS fixe les valeurs définitives par conséquent les montants ci-dessous peuvent encore changer.* 

#### *Source :*

n,

*Editions législatives* 

L'assiette de calcul forfaitaire correspond à la rémunération minimale légale calculée comme suit :

9,53 **(1)** x 151,67 heures x (% du SMIC – 11%)

 $^{(1)}$  SMIC horaire en vigueur au 1<sup>er</sup> janvier 2014

Par exemple, un apprenti dont la rémunération est égale à 25% du SMIC aura une base de calcul égale à : 25% - 11% = 14% du SMIC soit 202,36 € arrondi à 202 €.

En fonction de l'évolution du SMIC, les bases forfaitaires des apprentis devraient être fixées au 1<sup>er</sup> janvier 2014 à :

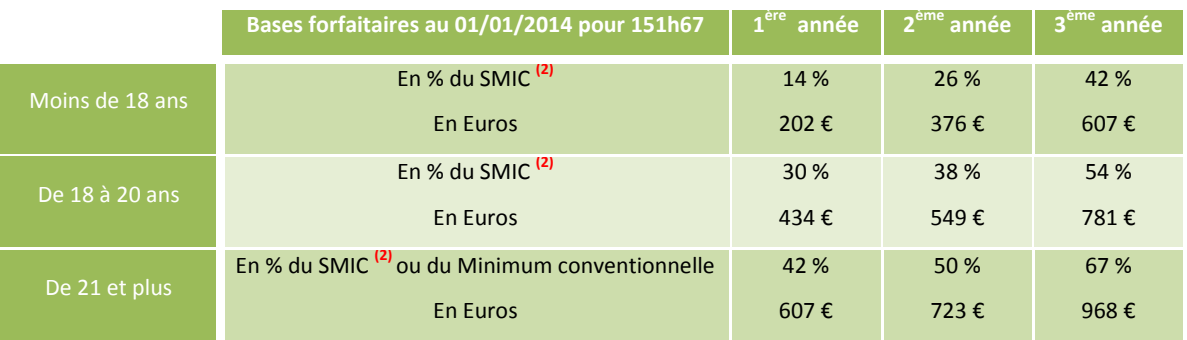

 $(2)$  déduction faite des 11%

## <span id="page-14-0"></span>*Modification du paramétrage dans votre dossier*

**Nodification de la constante BASE1** « Déterm. Base forfait. 1<sup>ère</sup> an. ».

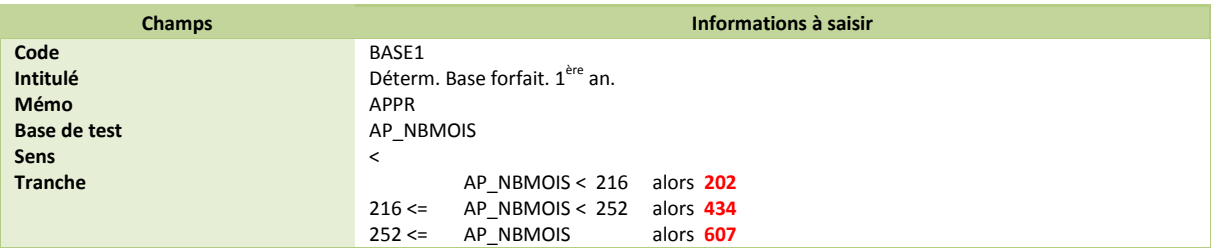

**Nodification de la constante BASE2** « Déterm. Base forfait. 2<sup>ème</sup> an. ».

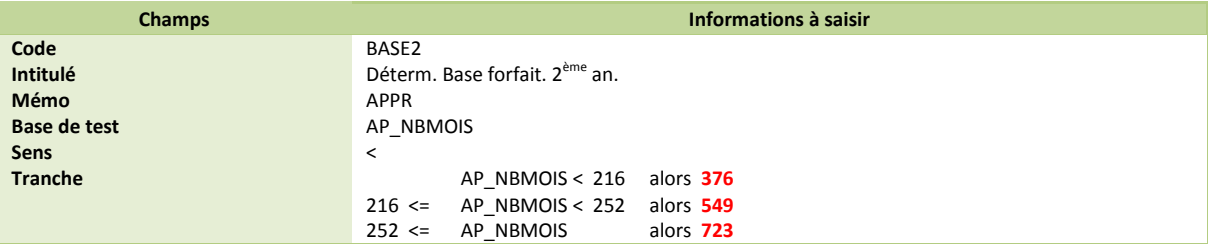

■ Modification de la constante **BASE3** « Déterm. Base forfait. 3<sup>ème</sup> an. ».

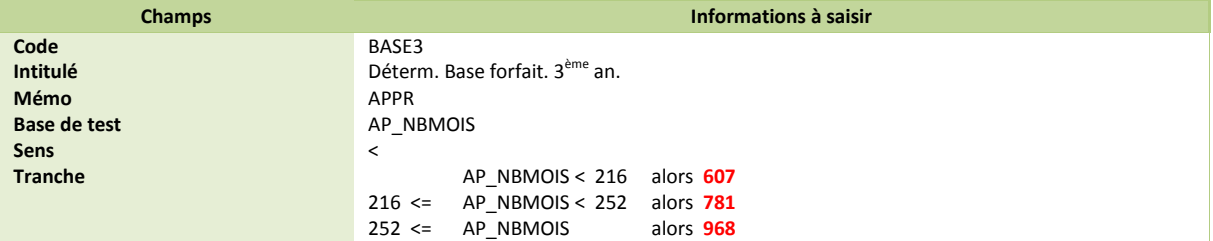

## <span id="page-15-0"></span>*Cotisation vieillesse des apprentis*

*Attention, nous sommes en attente du projet de loi sur les retraites.* 

#### *Source :*

*Article 30 du projet de loi sur les retraites*

## <span id="page-15-1"></span>*Evolution règlementaire*

Actuellement, les apprentis cotisent sur une assiette forfaitaire.

Afin d'améliorer la situation des apprentis, l'assiette de la cotisation d'assurance vieillesse ne devrait plus être calculée sur une base forfaitaire mais sur la rémunération réelle, c'est-à-dire sans le bénéfice de l'abattement de 11%.

Cependant, l'employeur continuera de bénéficier de l'exonération de la cotisation vieillesse.

## <span id="page-15-2"></span>*Mise en place du paramétrage*

Afin de pouvoir répondre à une éventuelle évolution des normes DUCS et/ou DADSU, nous proposons la création d'une rubrique non imprimable qui permettra d'historiser, dès le mois de janvier, la rémunération réelle du salarié.

### <span id="page-15-3"></span>*Pré requis*

 *Conseil : avant de commencer la mise en place de ce paramétrage, au niveau de votre dossier, nous vous recommandons de lancer une édition détaillée au format PDF de vos constantes et rubriques*

### *1ère étape : les éléments à récupérer du Plan de Paie Sage*

<span id="page-15-4"></span>Le paramétrage de la cotisation vieillesse apprenti, utilise l'élément suivant :

- $\checkmark$  La rubrique :
	- **2710** « URSSAF Vieillesse base réelle ».

### <span id="page-15-5"></span>*2ème étape : les adaptations dans votre dossier*

#### *Rubriques*

 Rubrique de type cotisation **2710** « URSSAF Vieillesse base réelle » : Permet d'historiser la base réelle du salarié afin de pouvoir être déclarée dans la DUCS et/ou la DADSU.

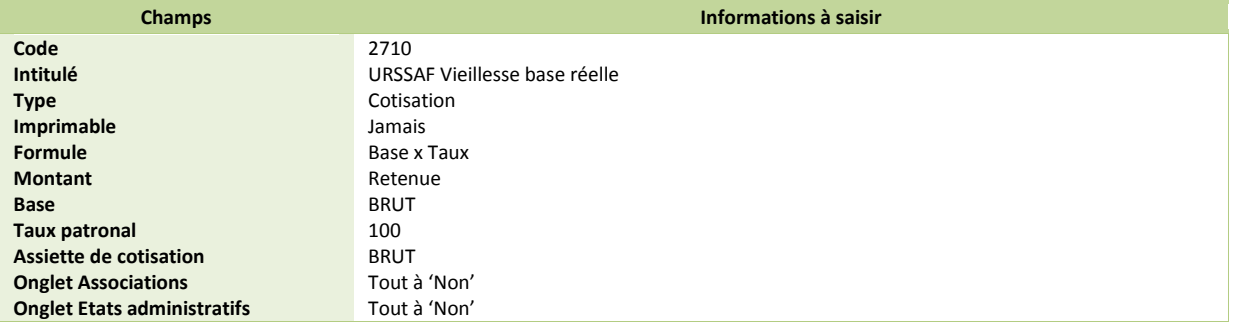

#### *Modification des bulletins modèles*

Insérer cette nouvelle rubrique **2710** « URSSAF Vieillesse base réelle » dans votre bulletin modèle Apprenti.

### **Les nouveautés du Plan de Paie Sage – Janvier 2014 Nouvelles normes sociales**

## <span id="page-16-0"></span>*Garantie Minimale de Points (GMP)*

#### *Source :*

*CIRCULAIRE 2013-24-DRJ*

## <span id="page-16-1"></span>*Evolution réglementaire*

Au 1er janvier 2014, le montant de la cotisation GMP est maintenu à titre transitoire à son niveau 2013 dans l'attente de la fixation du salaire de référence pour l'exercice 2014.

Le montant applicable mensuellement à titre transitoire au 1er janvier 2014 est maintenu à **66,26 €**

Le salaire charnière mensuel à retenir à titre transitoire au 1er janvier 2014 est de :

3 129 + 324,33 € = **3 453,33** €

La base de cotisation mensuelle moyenne de la GMP est donc de **324,33 €** (3453,33 – 3129).

Comme les paramètres 2014 précisent que le montant de la cotisation mensuelle est maintenue à 66,26€, les taux doivent être augmentés. La cotisation mensuelle est donc de :

- 324,33 x 7,75% = **25,13** € pour la partie salariale ;
- 324,33 x 12,68% = **41,13** € pour la part patronale.

## <span id="page-16-2"></span>*Modification du paramétrage dans votre dossier*

 Modification de la constante **GMP\_MENS** « Valeur de la GMP mensuelle » : Reprend la valeur de la GMP mensuelle maximale.

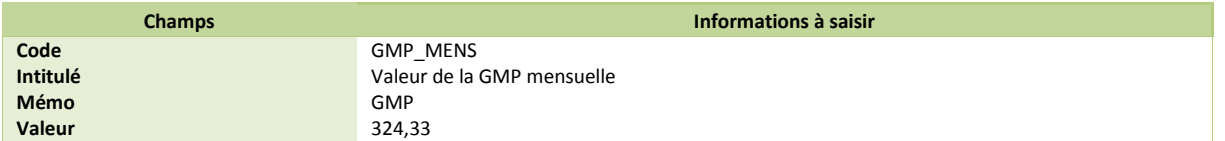

Modification de la rubrique **4700** « Garantie Minimale de Points ».

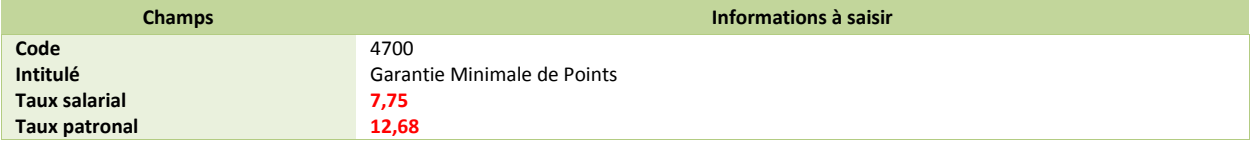

## <span id="page-17-0"></span>*Régime fiscal des cotisations patronales de frais de santé*

Dans la mise à jour n°1 du Plan de Paie Sage de janvier 2014, nous vous proposons la création de rubriques non soumise dans laquelle, vous pouvez reporter la base et le taux de votre rubrique de frais de santé.

Si votre paramétrage de frais de santé est plafonné (Base TA), il conviendra d'apporter les adaptations suivantes.

## <span id="page-17-1"></span>*Adaptation du paramétrage*

Création de la constante de type rubrique **FISC\_SANTE** « Frais de santé imposable ».

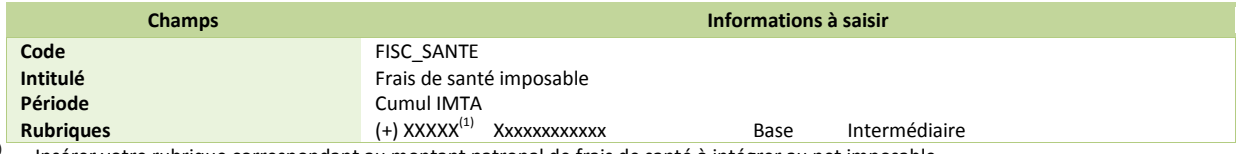

(1) Insérer votre rubrique correspondant au montant patronal de frais de santé à intégrer au net imposable.

Si vous avez plusieurs rubriques de frais de santé pour des catégories de salariés différentes, vous pouvez toutes les ajouter (une seule rubrique est présente dans chaque bulletin).

Par contre, si vous avez plusieurs rubriques de frais de santé pour un même salarié avec des bases identiques mais des taux différents, il conviendra de n'ajouter qu'une seule de ces rubriques à la constante **FISC\_SANTE** et modifier le taux de la rubrique non soumise concernée pour additionner les taux.

 Modification de la rubrique non soumise **8060** « Réintégration frais de santé » : Au niveau de la base, reporter la constante **FISC\_SANTE**.

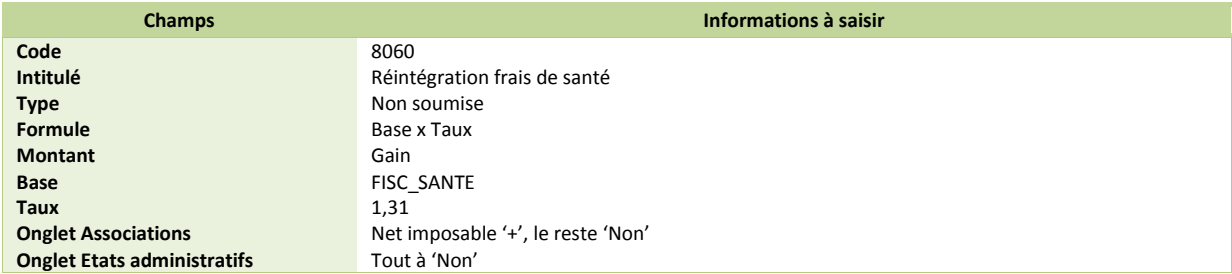

 Modification de la rubrique non soumise **8061** « Réintégration frais de santé » : Au niveau de la base, reporter la constante **FISC\_SANTE**.

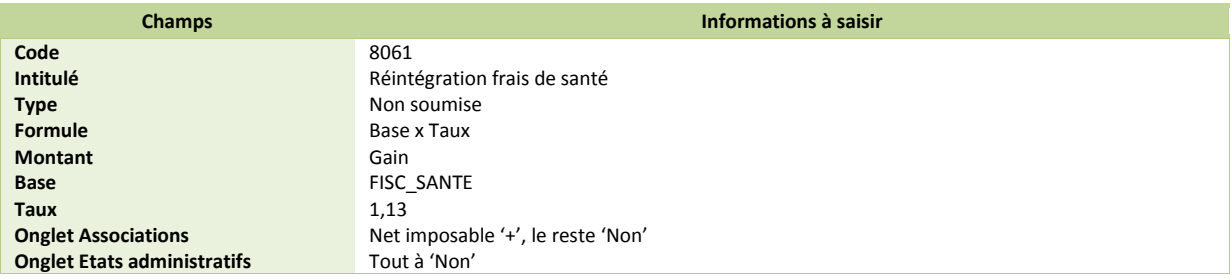

### **Les nouveautés du Plan de Paie Sage – Janvier 2014 Nouvelles normes sociales**

## <span id="page-18-0"></span>*PARAMETRAGES N4DS 2014*

## <span id="page-18-1"></span>*Base brute fiscale*

Le paramétrage proposé ci-dessous permet d'alimenter la base brute fiscale S40.G40.00.035.001.

#### **Extrait du guide Aide au remplissage modifié le 30/12/13.**

*La base brute fiscale correspond au montant brut des rémunérations au sens des articles 231 et suivants du code général des impôts (CGI), c'est à dire à l'assiette retenue pour la taxe sur les salaires, que l'entreprise y soit assujettie ou non.*

### <span id="page-18-2"></span>*Paramétrage proposé dans le PPS*

Variable **BRUT\_FISCAL** « Base brute fiscale ».

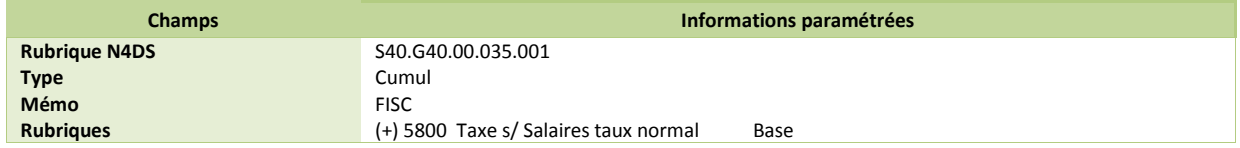

### *Adaptation du paramétrage*

<span id="page-18-3"></span>Si votre société n'est pas soumise à la taxe sur les salaires, vous devez adapter la variable de la façon suivante :

#### Variable **BRUT\_FISCAL** « Base brute fiscale ».

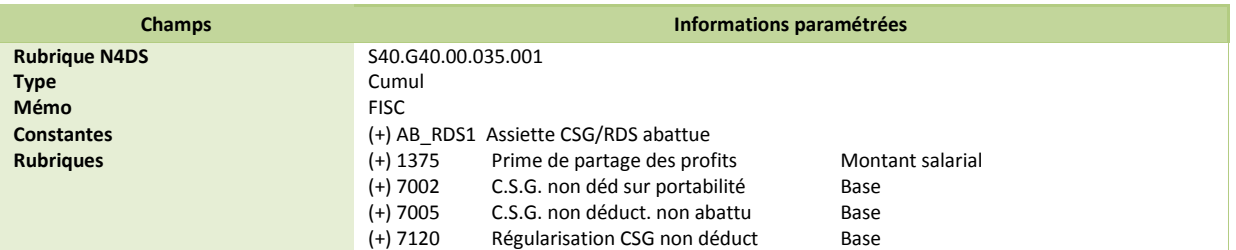

## <span id="page-18-4"></span>*Revenus d'activités nets imposables*

Le 30 décembre 2013 a été adopté la loi de finances 2014 dans laquelle, les cotisations patronales de frais de santé n'étaient plus exonérées d'impôt sur les revenus.

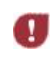

*Le paramétrage proposé ci-dessous permet d'alimenter le bloc S40.G40.00.063.001 REVENUS\_ACTIVITE\_DEDUCTION. Il n'est pas mis en place dans le Plan de Paie Sage et devra être modifié pour la DADSU 2015 en supprimant les rubriques ajoutées.*

### <span id="page-18-5"></span>*Adaptation du paramétrage*

Variable **REVENUS\_ACTIVITE\_DEDUCTION** « Revenus d'activités nets imposables ».

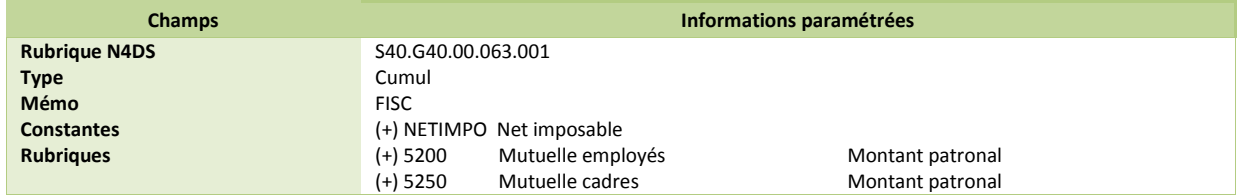

Les rubriques **5200** et **5250** sont les rubriques du PPS, vous devez adapter le paramétrage pour renseigner vos propres rubriques de frais de santé.

# <span id="page-19-0"></span>*MISE A JOUR PRECEDENTE : JANVIER 2014 – MISE A JOUR N°1*

## <span id="page-19-1"></span>*SMIC horaire*

#### *Source :*

*Décret n° 2013-1190 du 19 décembre 2013 portant relèvement du salaire minimum de croissance*

*Paru au Journal Officiel le 20 décembre 2013*

Au 1<sup>er</sup> janvier 2014, le SMIC Horaire est porté à 9,53 € (contre 9,43 € en 2013).

**Modification de la constante SMIC « SMIC horaire ».** 

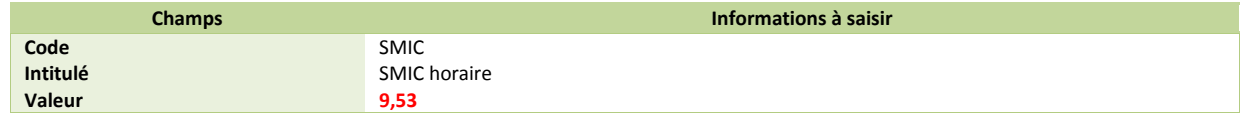

## <span id="page-19-2"></span>*Plafond de sécurité sociale*

#### *Source :*

*Arrêté du 07 novembre 2013 portant fixation du plafond de la sécurité sociale pour l'année 2014*

*Paru au Journal Officiel, le 19 novembre 2013*

Au 1<sup>er</sup> janvier 2014, le plafond mensuel de la Sécurité Sociale est porté à 3129 € (contre 3 086 € en 2013).

Modification de la constante **PLAFOSOC** « Plafond Sécurité Sociale ».

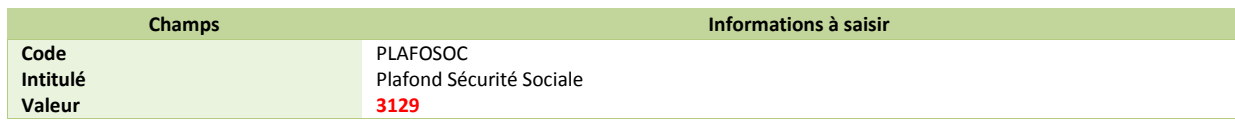

*Si vous utilisez la version du Plan de Paie BTP disponible depuis les v19.50*

Modification de la constante **S\_PHSS** « Plafond horaire sécurité soc ».

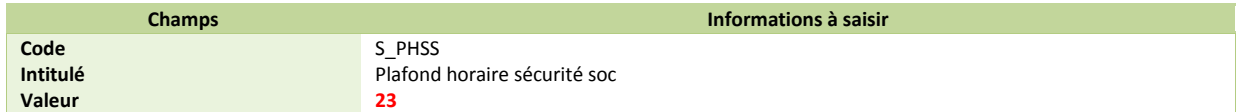

## <span id="page-20-0"></span>*Minimum garanti*

#### *Source :*

*Décret n° 2013-1190 du 19 décembre 2013 portant relèvement du salaire minimum de croissance*

*Paru au Journal Officiel le 20 décembre 2013*

Le minimum garanti est porté au 1<sup>er</sup> janvier 2014 à 3,51 € (contre 3,49 € depuis le 1<sup>er</sup> juillet 2012).

**Modification de la constante MINGARANTI** « Minimum garanti ».

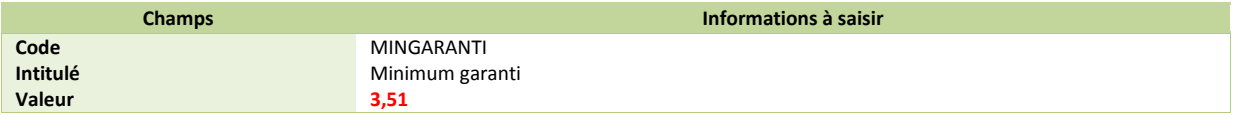

## <span id="page-20-1"></span>*Indemnités journalières maladie de sécurité sociale*

#### *Source :*

*Décret n° 2013-1190 du 19 décembre 2013 portant relèvement du salaire minimum de croissance*

*Paru au Journal Officiel le 20 décembre 2013*

L'indemnité journalière maladie est limitée à  $1/730^{\text{e}}$  de 1,8 SMIC annuel

Le montant maximum pour 2014, est égal à 42,77 € pour un SMIC horaire = 9,53 €

Si l'assuré a au moins trois enfants à charge, à compter du 31<sup>e</sup> jour d'arrêt, l'indemnité journalière maladie est limitée à  $1/547,50^{\circ}$  de 1,8 SMIC annuel

Le montant maximum pour 2014, est égal à 57,02 € pour un SMIC horaire = 9,53 €

Modification de la constante de type tranche **IJ\_PLAF3** « Plafond Mois-3 » : Détermine le plafond mensuel M-3 pour le calcul des IJSS.

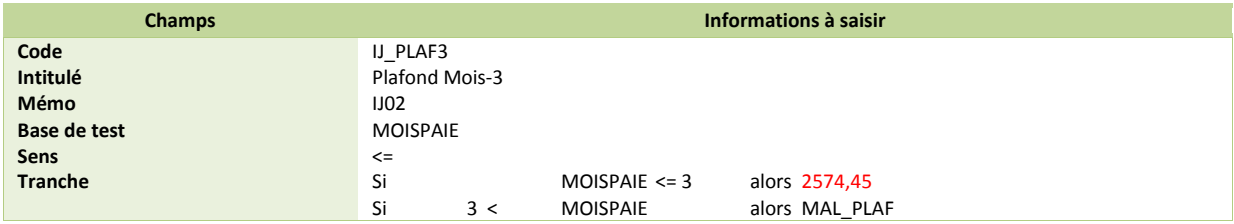

Modification de la constante de type tranche **IJ\_PLAF2** « Plafond Mois-2 » : Détermine le plafond mensuel M-2 pour le calcul des IJSS.

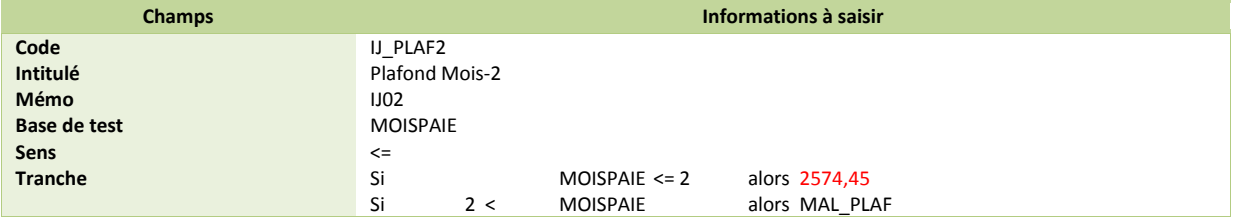

### *Indemnités journalières maladie de sécurité sociale (suite)*

 Modification de la constante de type tranche **IJ\_PLAF1** « Plafond Mois précédent » : Détermine le plafond mensuel du mois précédent pour le calcul des IJSS.

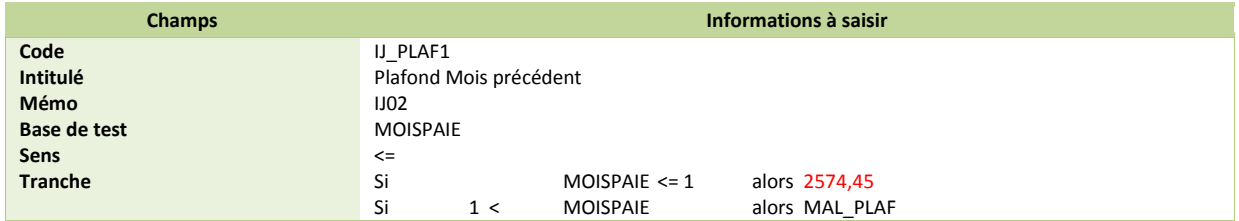

## <span id="page-21-0"></span>*RSA*

#### *Source :*

*Décret n° 2013-1263 du 27 décembre 2013*

*Paru au journal Officiel, le 29 décembre 2013*

Le RSA pour une personne seule est fixé à 499,31 € au 1<sup>er</sup> janvier 2014 (contre 483,24 € en 2013).

**Modification de la constante VALRMI** « Limite net à payer = RSA ».

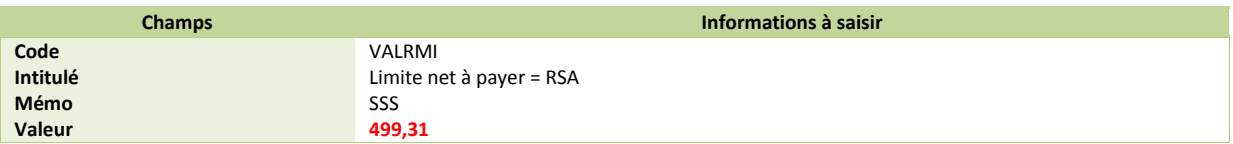

## <span id="page-21-1"></span>*Seuil d'exonération des titres restaurant*

#### *Sources :*

#### *Note d'information URSSAF*

La limite d'exonération de la part employeur au financement des titres restaurant est portée au 1<sup>er</sup> janvier 2014 à 5,33 € (contre 5,29 € depuis 2011).

 Modification de la constante de type valeur **S\_EXOREPTR** « Mt exo titres-restaurant » : Remplacer la valeur de 5,29 par 5,33.

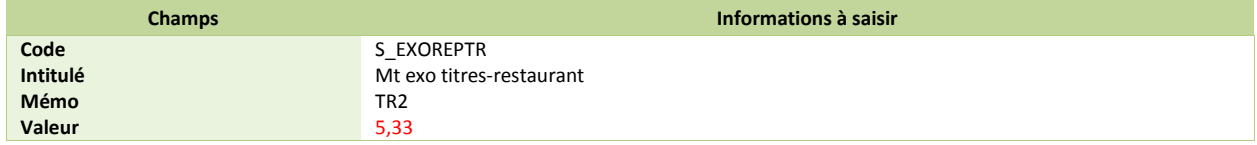

## <span id="page-22-0"></span>*Cotisation URSSAF vieillesse plafonnée*

#### *Source :*

*Décret n°2012-847 du 02 juillet 2012 Paru le 03 juillet 2012 au Journal Officiel*

#### Les taux de la cotisation URSSAF vieillesse plafonnée augmentent au 1<sup>er</sup> janvier 2014.

Pour le régime général :

- Le taux salarial passe de 6,75% à 6,80% ;
- Le taux patronal passe de 8,40% à 8,45%.
- Modification de la rubrique **2200** « URSSAF Vieillesse plafonné » : Au niveau du taux salarial, remplacer 6,75 par 6,80 et au niveau du taux patronal, remplacer 8,40 par 8,45.

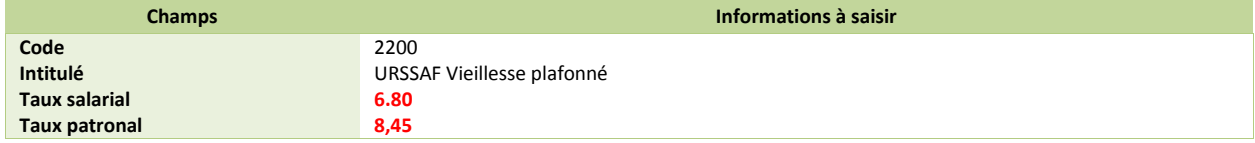

*Si vous êtes concerné par l'exonération liée au contrat d'accompagnement dans l'emploi (CUI-CAE)* 

Modification de la rubrique **3110** « URSSAF Vieillesse (<=SMIC) » : Au niveau du taux salarial, remplacer 6,75 par 6,80.

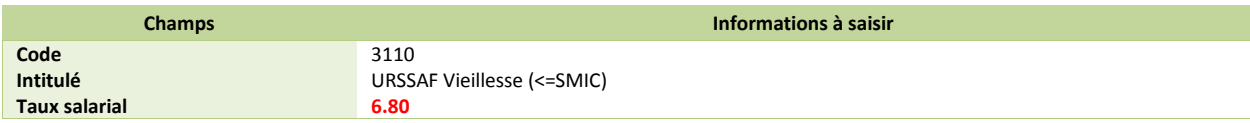

 Modification de la rubrique **3115** « URSSAF Vieillesse (>SMIC) » : Au niveau du taux salarial, remplacer 6,75 par 6,80 et au niveau du taux patronal, remplacer 8,40 par 8,45.

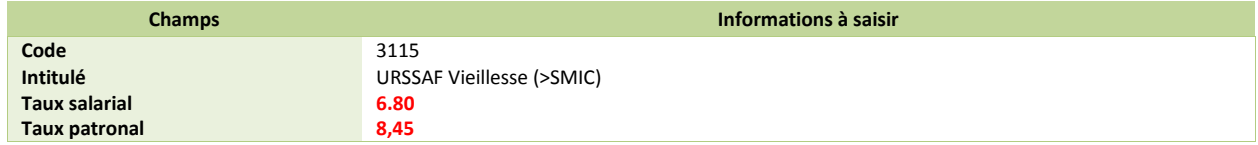

*Si vous êtes concerné par l'exonération liée au contrat de professionnalisation* 

Modification de la rubrique **3970** « URSSAF Vieillesse (<=SMIC) » : Au niveau du taux salarial, remplacer 6,75 par 6,80.

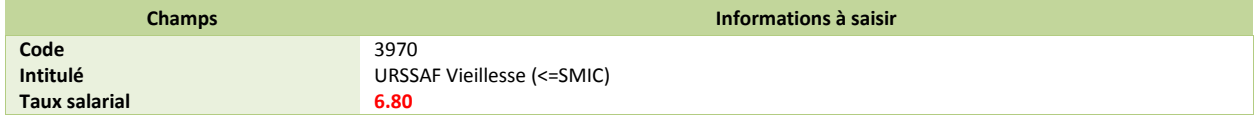

 Modification de la rubrique **3971** « URSSAF Vieillesse (>SMIC) » : Au niveau du taux salarial, remplacer 6,75 par 6,80 et au niveau du taux patronal, remplacer 8,40 par 8,45.

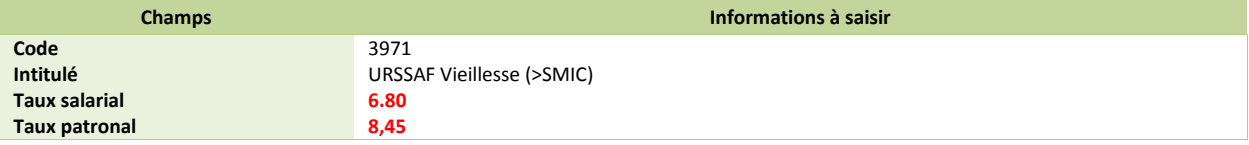

Modification de la rubrique **3972** « URSSAF Vieillesse (<=SMIC) » : Au niveau du taux salarial, remplacer 6,75 par 6,80.

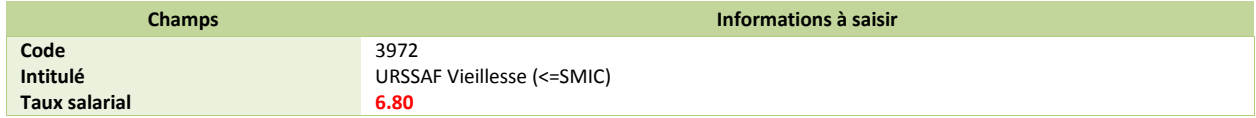

## <span id="page-23-0"></span>*Cotisation URSSAF vieillesse en totalité*

#### *Source :*

*Décret n°2013-1290 du 27 décembre 2013*

*Paru le 31 décembre 2013 au Journal Officiel*

Les taux de la cotisation URSSAF vieillesse en totalité augmentent au 1<sup>er</sup> janvier 2014.

Pour le régime général :

- $\checkmark$  Le taux salarial passe de 0,10% à 0,25% ;
- Le taux patronal passe de 1,60% à 1,75%.
- Modification de la rubrique **2100** « URSSAF Maladie vieil. » : Au niveau du taux salarial, remplacer 0,85 par 1,00 et au niveau du taux patronal, remplacer 14,40 par 14,55.

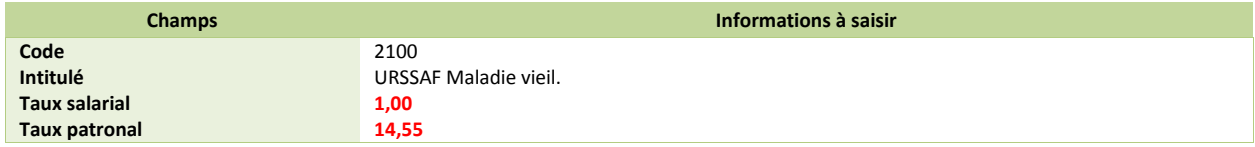

*Si vous êtes concerné par l'exonération liée au contrat d'accompagnement dans l'emploi (CUI-CAE)* 

#### Modification de la rubrique **3100** « URSSAF Maladie (<=SMIC) » : Au niveau du taux salarial, remplacer 0,85 par 1,00.

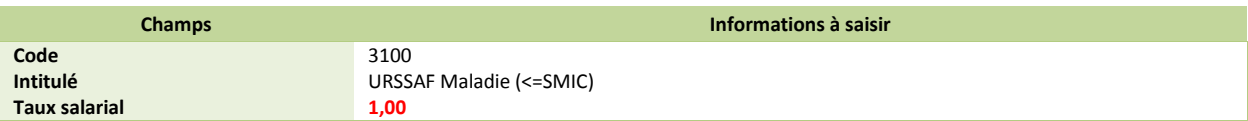

 Modification de la rubrique **3105** « URSSAF Maladie (>SMIC) » : Au niveau du taux salarial, remplacer 0,85 par 1,00 et au niveau du taux patronal, remplacer 14,40 par 14,55.

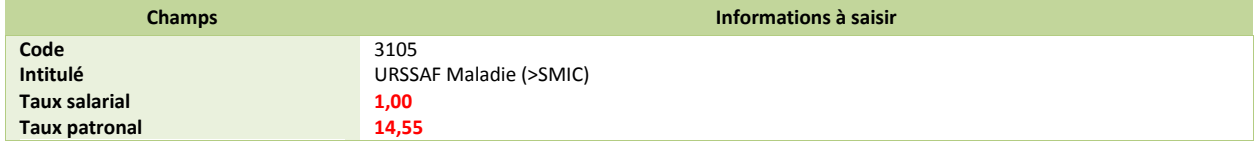

*Si vous êtes concerné par l'exonération liée au contrat de professionnalisation* 

Modification de la rubrique **3965** « URSSAF Maladie (<=SMIC) » : Au niveau du taux salarial, remplacer 0,85 par 1,00.

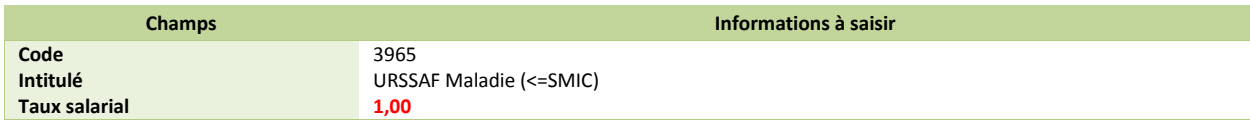

 Modification de la rubrique **3966** « URSSAF Maladie (>SMIC) » : Au niveau du taux salarial, remplacer 0,85 par 1,00 et au niveau du taux patronal, remplacer 14,40 par 14,55.

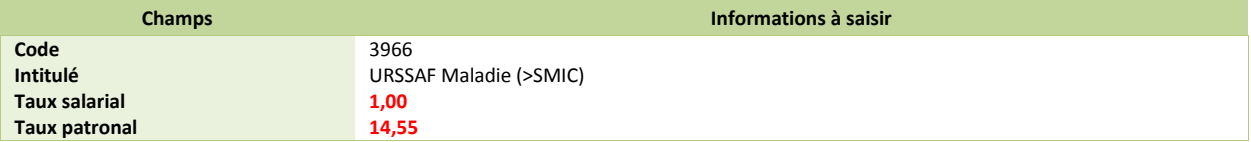

Modification de la rubrique **3967** « URSSAF Maladie (<=SMIC) » : Au niveau du taux salarial, remplacer 0,85 par 1,00.

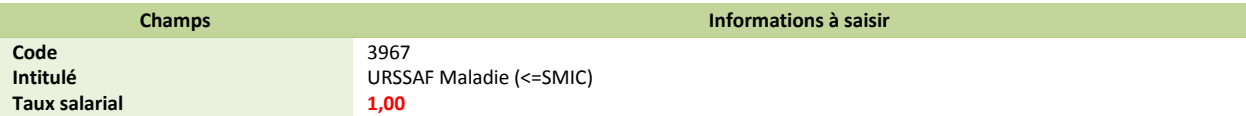

## <span id="page-24-0"></span>*Cotisation URSSAF Allocation familiale*

#### *Source :*

*Décret n°2013-1290 du 27 décembre 2013*

*Paru le 31 décembre 2013 au Journal Officiel*

Au 1er janvier 2014, le taux de la cotisation d'allocations familiales est fixé à 5,25% (contre 5,40% en 2013).

Pour le régime général : Diminution du taux patronal.

- $\checkmark$  Le taux patronal passe de 5,40% à 5,25%.
- Modification de la rubrique **2300** « URSSAF Alloc. Familiales 5.25% » : Au niveau du taux patronal, remplacer 5,40 par 5,25.

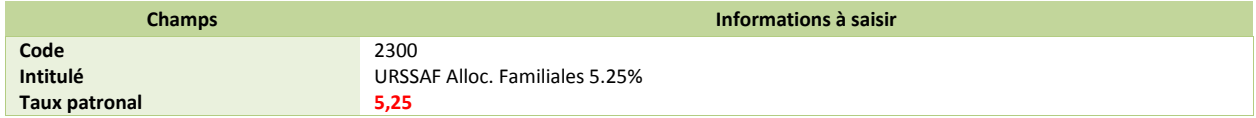

*Si vous êtes concerné par l'exonération liée au contrat d'accompagnement dans l'emploi (CUI-CAE)* 

Modification de la rubrique **3120** « URSSAF A.F. (>SMIC) » : Au niveau du taux patronal, remplacer 5,40 par 5,25.

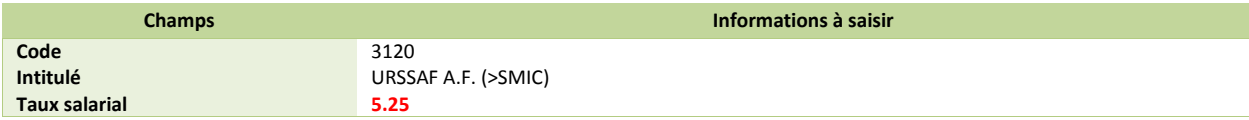

*Si vous êtes concerné par l'exonération liée au contrat de professionnalisation* 

Modification de la rubrique **3975** « URSSAF A.F. (>SMIC) » : Au niveau du taux patronal, remplacer 5,40 par 5,25.

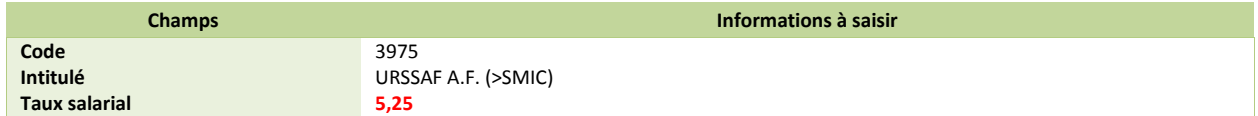

## <span id="page-25-0"></span>*Cotisation Retraite complémentaire ARRCO et AGIRC*

#### *Source :*

*Circulaire 2013 – 24 – DRJ*

Les taux de cotisations retraite ARRCO, AGIRC augmentent au 1<sup>er</sup> janvier 2014. Les taux appelés des cotisations sont arrondis au centième.

## <span id="page-25-1"></span>*Cotisations du régime ARRCO*

Pour les salariés cadres et non-cadres sur T1, le taux passe à 7,63% à compter du 1<sup>er</sup> janvier 2014, reparti de la façon suivante :

- $\checkmark$  Le taux salarial passe de 3,00% à 3,05%;
- $\checkmark$  Le taux patronal passe 4.50% à 4.58%.

Pour les salariés non-cadres sur T2, le taux passe à 20,13% à compter du 1<sup>er</sup> janvier 2014, reparti de la façon suivante :

- $\checkmark$  Le taux salarial passe de 8,00% à 8,05% ;
- $\checkmark$  Le taux patronal passe 12,00% à 12,08%.

## <span id="page-25-2"></span>*Cotisations du régime AGIRC*

Pour les salariés cadres sur TB et TC, le taux passe à 20,43% à compter du 1<sup>er</sup> janvier 2014, reparti de la façon suivante :

- $\checkmark$  Le taux salarial passe de 7,70% à 7,75%;
- $\checkmark$  Le taux patronal passe 12.60% à 12.68%.

## <span id="page-25-3"></span>*Modification du paramétrage*

#### <span id="page-25-4"></span>*Retraite ARRCO*

*Cadre et non cadre*

 Modification de la rubrique **4500** « Retraite complémentaire T1 » : Au niveau du taux salarial, remplacer 3,00 par 3,05 et au niveau du taux patronal, remplacer 4,50 par 4,58.

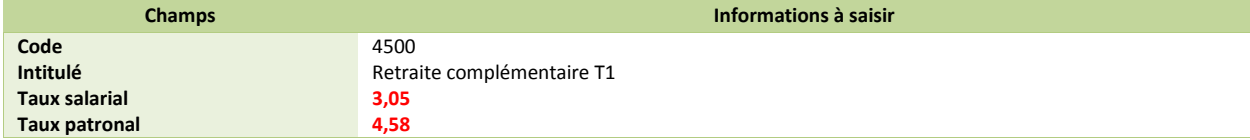

 Modification de la rubrique **4530** « Retraite complémentaire T2 » : Au niveau du taux salarial, remplacer 8,00 par 8,05 et au niveau du taux patronal, remplacer 12,00 par 12,08.

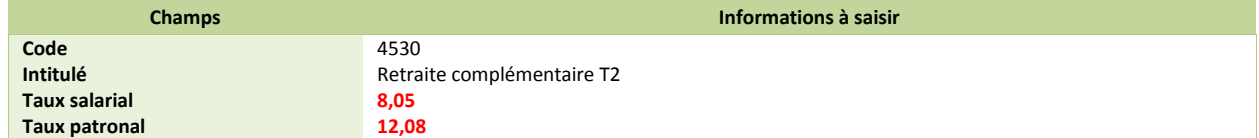

 Modification de la rubrique **4600** « Ret. complément. Cadres TA » : Au niveau du taux salarial, remplacer 3,00 par 3,05 et au niveau du taux patronal, remplacer 4,50 par 4,58.

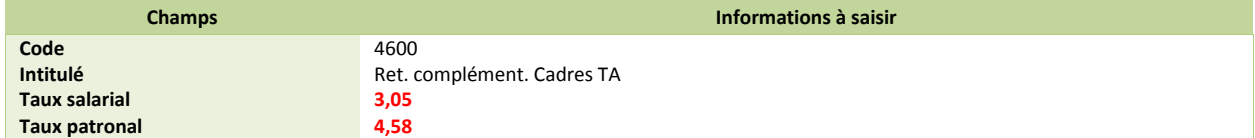

<span id="page-26-0"></span>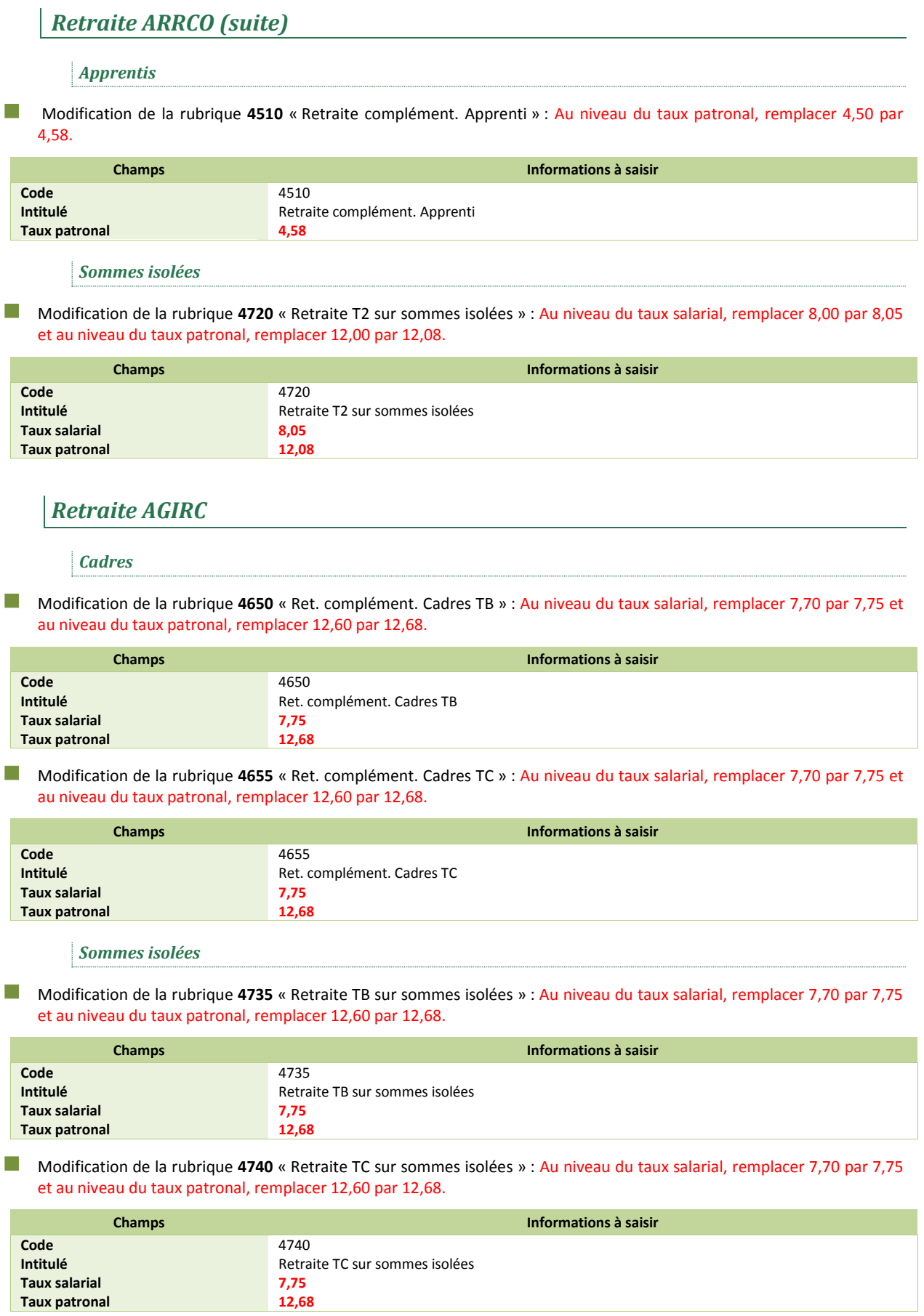

## *Retraite PROBTP*

<span id="page-27-0"></span>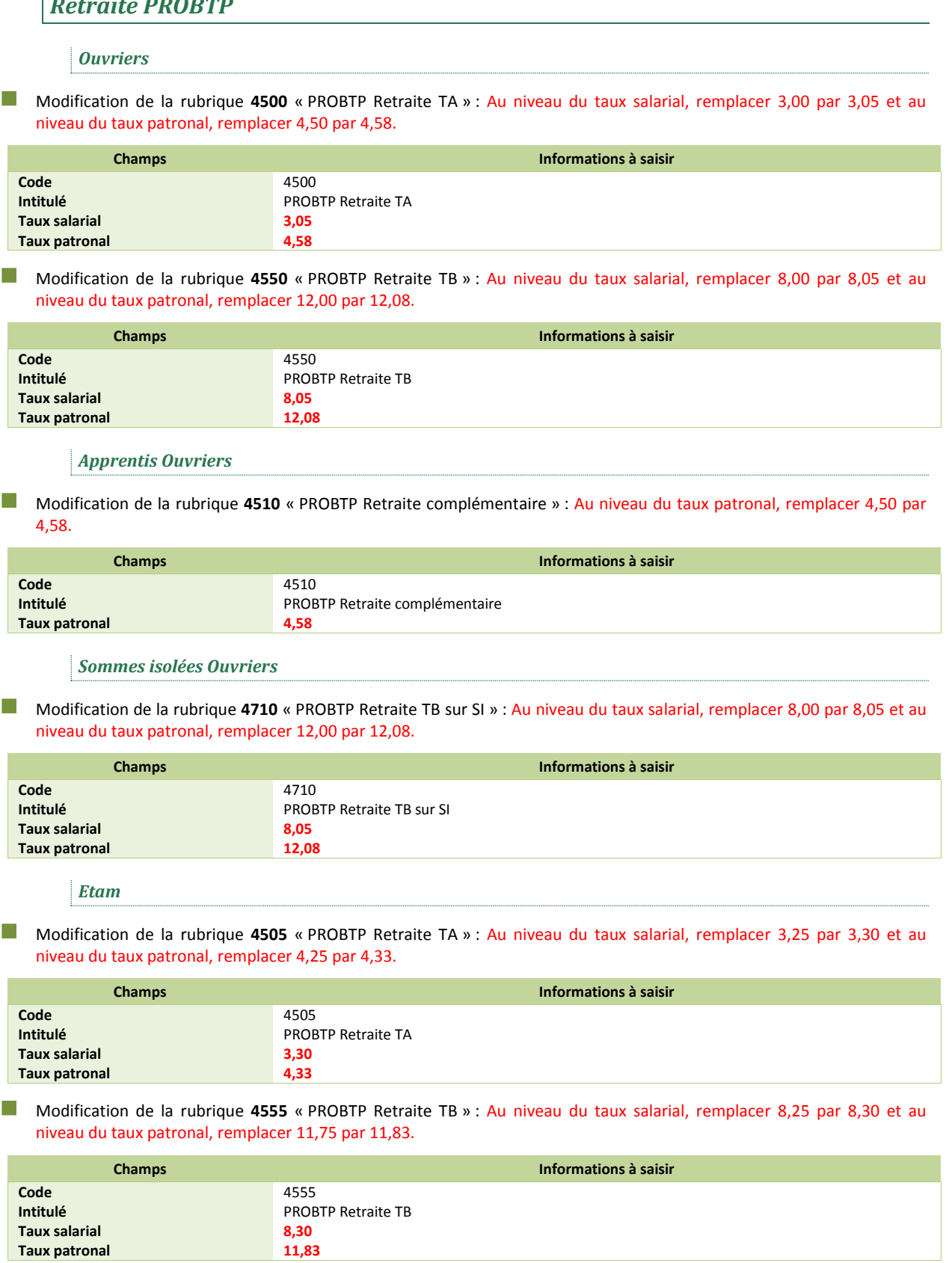

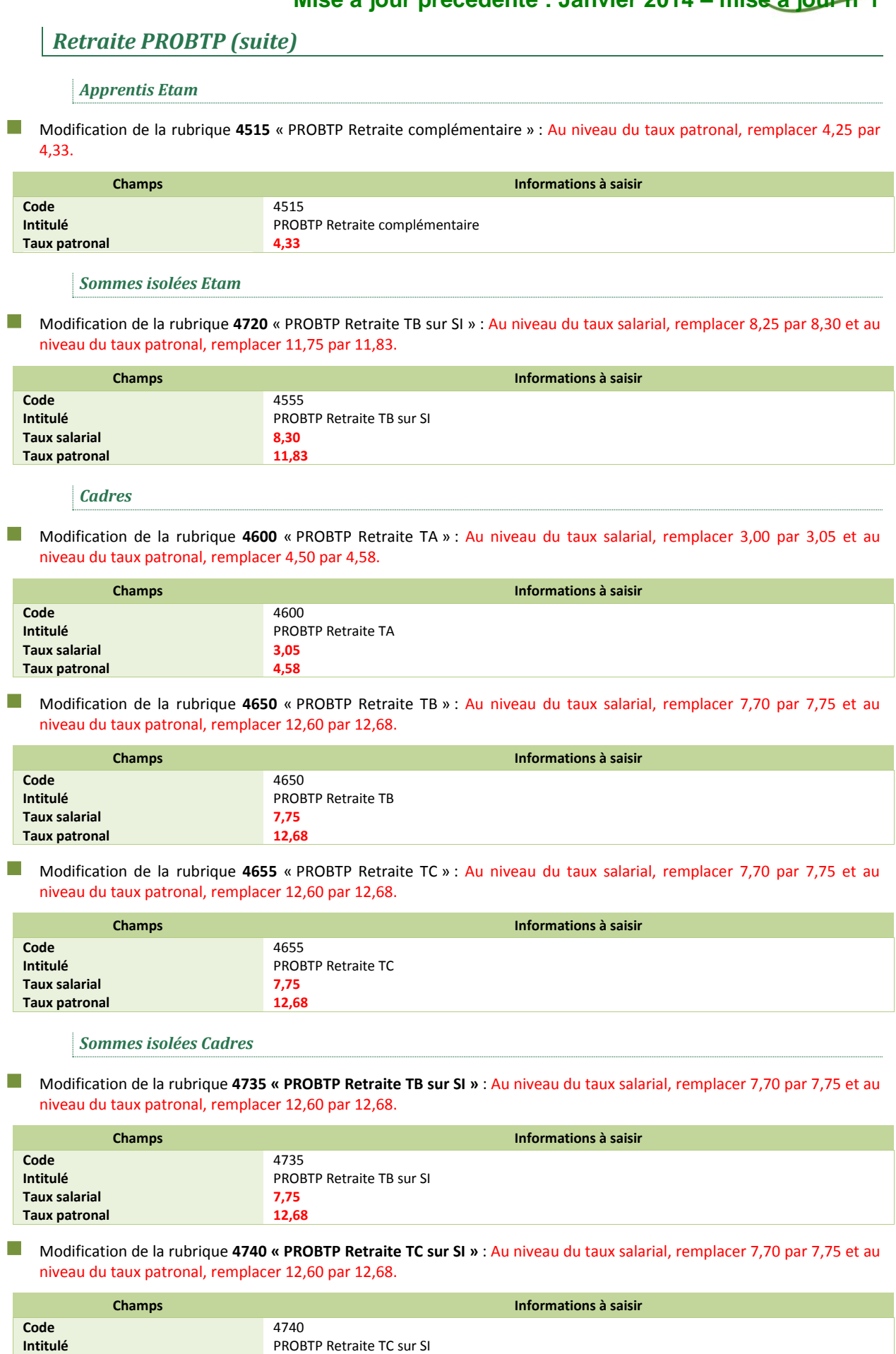

**Taux salarial Taux patronal**

**7,75 12,68**

## <span id="page-29-0"></span>*Régime fiscal des cotisations patronales de frais de santé*

#### *Source :*

*Loi de finances pour 2014 n°2013-1278 du 29 décembre 2013. Parue au Journal Officiel le 30 décembre 2013*

## <span id="page-29-1"></span>*Cadre légal*

Les cotisations patronales finançant les contrats de frais de santé (maladie, maternité ou accident) ne sont plus exonérées d'impôt sur les revenus.

Ces cotisations doivent être réintégrées dans le revenu net imposable.

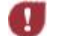

*Attention, cette mesure s'applique rétroactivement au 1er janvier 2013.*

## <span id="page-29-2"></span>*Préambule*

Le paramétrage proposé est basé sur les constantes et rubriques du Plan de Paie SAGE.

Le paramétrage est basé sur le code du travail, il ne traite pas des spécificités liées au conventionnel, ni des spécificités liées aux caisses spécifiques (MSA, CCVRP……etc.).

## <span id="page-29-3"></span>*Mise en place du paramétrage*

<span id="page-29-4"></span>**Paramétrage disponible sur** : Start Paie, Paie Base, Paie 30, Paie Pack, Paie Pack +.

### *Pré requis*

÷ *Conseil : avant de commencer la mise en place de ce paramétrage, au niveau de votre dossier, nous vous recommandons de lancer une édition détaillée au format PDF de vos constantes et rubriques*

#### *1ère étape : les éléments à récupérer du Plan de Paie Sage*

<span id="page-29-5"></span>Le paramétrage de la fiscalisation des cotisations patronales de frais de santé, utilise les éléments suivants :

- $\checkmark$  Les rubriques :
	- **8060** « Réintégration frais de santé » (Employé) ;
	- **8061** « Réintégration frais de santé » (Cadre).

#### <span id="page-29-6"></span>*2ème étape : les adaptations dans votre dossier*

#### *Rubriques*

 Rubrique non soumise **8060** « Réintégration frais de santé » : Au niveau de la base, reporter la constante de votre rubrique de mutuelle santé (rubrique **5200** dans le PPS). Au niveau du taux, reporter le taux patronal de cette même rubrique.

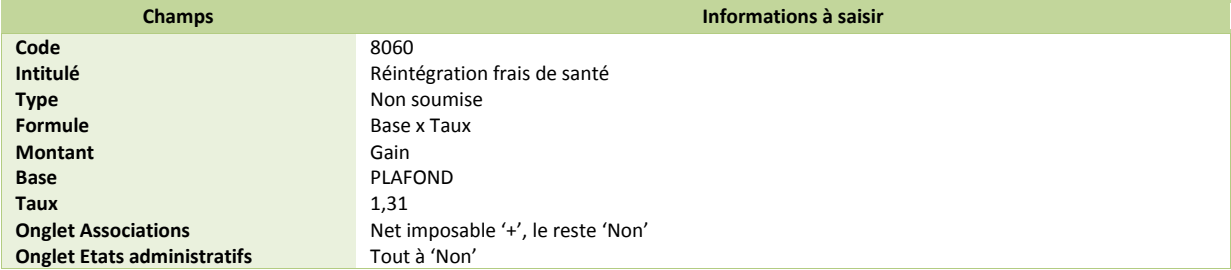

### *2ème étape : les adaptations dans votre dossier (suite)*

 Rubrique non soumise **8061** « Réintégration frais de santé » : Au niveau de la base, reporter la constante de votre rubrique de mutuelle santé (rubrique **5250** dans le PPS). Au niveau du taux, reporter le taux patronal de cette même rubrique.

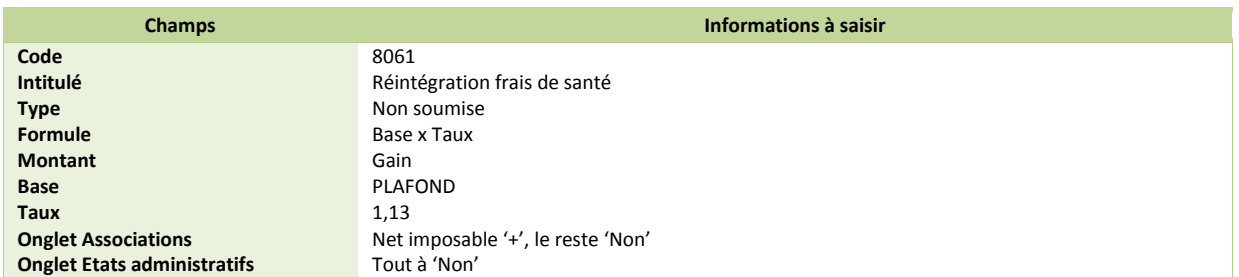

Si votre dossier n'est pas basé sur le Plan de Paie Sage, ou que votre rubrique de mutuelle regroupe plusieurs garanties (imposables et non imposables), vous devez personnaliser ces rubriques pour y renseigner la base et le taux concernés par les garanties frais de santé (maladie, maternité et accident).

#### *Modification des bulletins modèles*

Insérer ces nouvelles rubriques dans les bulletins modèles correspondants :

- Rubrique **8060** « Réintégration frais de santé » dans le bulletin modèle Employé ;
- Rubrique **8061** « Réintégration frais de santé » dans le bulletin modèle Cadre.

#### *Modification des variables*

En 2013, afin d'alimenter correctement le net imposable des salariés dans la DADSU de Sage DS, la variable **REVENUS\_ACTIVITE\_DEDUCTION** a été paramétré pour insérer la rubrique patronale de frais de santé.

En 2014, le montant patronal des frais de santé est inclus dans le net imposable du bulletin. De ce fait, il est nécessaire de modifier le paramétrage de la variable **REVENUS\_ACTIVITE\_DEDUCTION** pour supprimer la rubrique de frais de santé et n'avoir que la constante **NETIMPO**.

## <span id="page-31-0"></span>*Taxe d'apprentissage et contribution au développement de l'apprentissage*

#### *Source :*

*Loi n°2013-1279 du 29 décembre 2013 (loi de finances rectificative pour 2013)*

## <span id="page-31-1"></span>*Cadre légal*

L'article 60 du projet de loi de finances rectificatives pour 2013 entérine la fusion de la taxe d'apprentissage (taux de 0,50% ou 0,26%) et de la contribution au développement de l'apprentissage (taux de 0,18%).

Pour les rémunérations versées à compter du 1er janvier 2014, les entreprises sont soumises à une seule contribution au taux de :

- 0,44% pour les départements du Haut-Rhin, du Bas-Rhin et de la Moselle ;
- 0,68% pour les autres départements.

## <span id="page-31-2"></span>*Préambule*

Le paramétrage proposé est basé sur les constantes et rubriques du Plan de Paie SAGE.

Le paramétrage est basé sur le code du travail, il ne traite pas des spécificités liées au conventionnel, ni des spécificités liées aux caisses spécifiques (MSA, CCVRP……etc.).

## <span id="page-31-3"></span>*Mise en place du paramétrage*

<span id="page-31-4"></span>**Paramétrage disponible sur** : Start Paie, Paie Base, Paie 30, Paie Pack, Paie Pack +.

### *Pré requis*

÷ *Conseil : avant de commencer la mise en place de ce paramétrage, au niveau de votre dossier, nous vous recommandons de lancer une édition détaillée au format PDF de vos constantes et rubriques*

#### *1ère étape : les éléments à récupérer du Plan de Paie Sage*

<span id="page-31-5"></span>Le paramétrage de fusion de la taxe d'apprentissage et de la contribution au développement de l'apprentissage (CDA), utilise les éléments suivants :

Les rubriques :

- **5620** « Taxe d'apprentissage et CDA » ;
	- **5621** « Taxe d'apprentissage et CDA » (pour les apprentis).

### <span id="page-31-6"></span>*2ème étape : les adaptations dans votre dossier*

#### *Rubrique cas général*

Rubrique de cotisation **5620 «** Taxe d'apprentissage et CDA **»** : Correspond à la fusion des rubriques **5600** et **5605**.

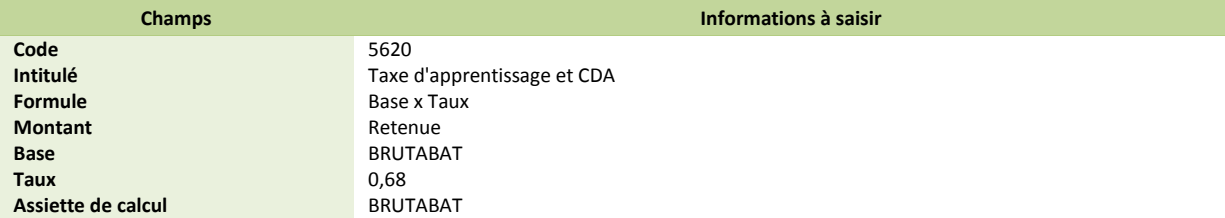

#### *Rubrique apprenti*

Rubrique de cotisation **5621 «** Taxe d'apprentissage et CDA **»** : Correspond à la fusion des rubriques **5602** et **5607**.

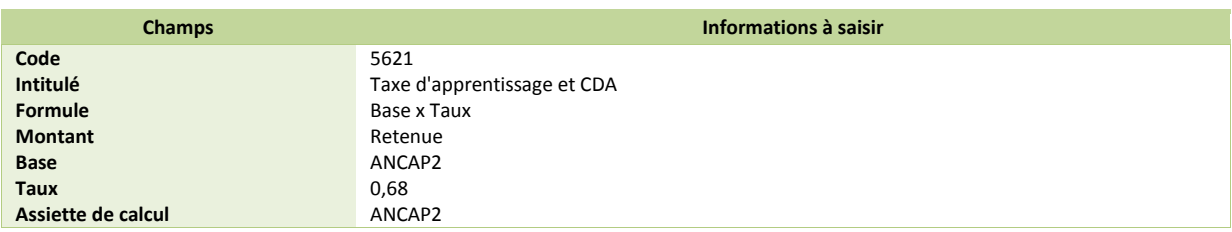

#### *Rubrique BTP cas général*

Rubrique de cotisation **5620 «** Taxe d'apprentissage et CDA **»** : Correspond à la fusion des rubriques **5600** et **5605**.

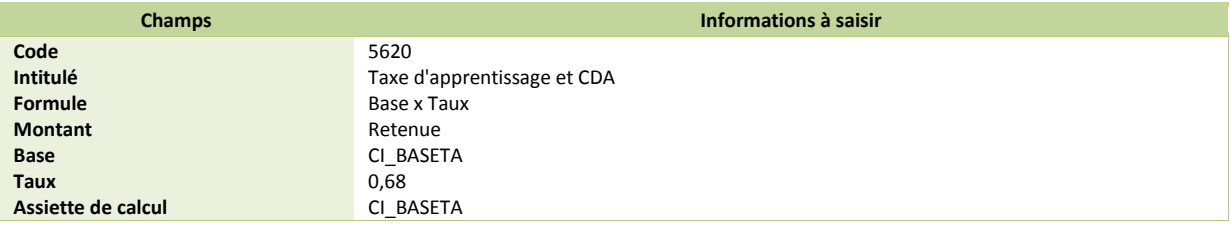

#### *Rubrique BTP apprenti*

Rubrique de cotisation **5621** « Taxe d'apprentissage et CDA » : Correspond à la fusion des rubriques **5602** et **5607**.

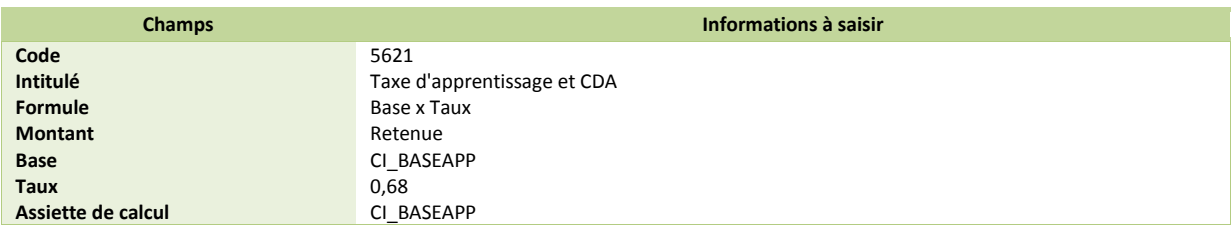

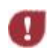

*Si vous êtes situé dans les départements du Haut-Rhin, du Bas-Rhin et de la Moselle, remplacer le taux de 0,68 par 0,44 dans chacune des nouvelles rubriques.*

#### *Modification des bulletins modèles*

Vous devez désactiver les rubriques **5600** et **5605** des bulletins modèles et/ou bulletin salarié employé, cadres.

Vous devez désactiver les rubriques **5602** et **5607** des bulletins modèles et/ou bulletin salarié apprenti.

 Vous devez activer la rubrique **5620**, ou votre propre rubrique si le code proposé existe déjà, dans les bulletins modèles et/ou salarié employé, cadre.

 Vous devez activer la rubrique **5621**, ou votre propre rubrique si le code proposé existe déjà, dans les bulletins modèles et/ou salarié apprenti

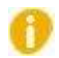

*Pensez à insérer les rubriques de fusion de la taxe d'apprentissage et de la contribution au développement de l'apprentissage dans votre modélisation comptable.*

## <span id="page-33-0"></span>*Saisie sur salaires*

#### *Source :*

*Décret n° 2013-1192 du 19 décembre 2013*

*Paru au Journal Officiel le 21 décembre 2013*

Les proportions saisissables des rémunérations annuelles sont modifiées comme suit, à compter du 1<sup>er</sup> janvier 2014 :

- Un vingtième sur la tranche de rémunération inférieure ou égale à **3 700** €
- Un dixième sur la tranche supérieure à **3 700** € et inférieure ou égale à **7 240** €
- Un cinquième sur la tranche supérieure à **7 240** € et inférieure ou égale à **10 800** €
- Un quart sur la tranche supérieure à **10 800** € et inférieure ou égale à **14 340** €
- Un tiers sur la tranche supérieure à **14 340** € et inférieure ou égale à **17 890** €
- Deux tiers sur la tranche supérieure à **17 890** € et inférieure ou égale à **21 490** €
- La totalité sur la tranche supérieure à **21 490** €

Chacune de ces tranches est majorée de **1 400** € par personne à charge du débiteur.

Les fractions saisissables au 1<sup>er</sup> janvier 2014 ont été recalculées pour des rémunérations mensuelles :

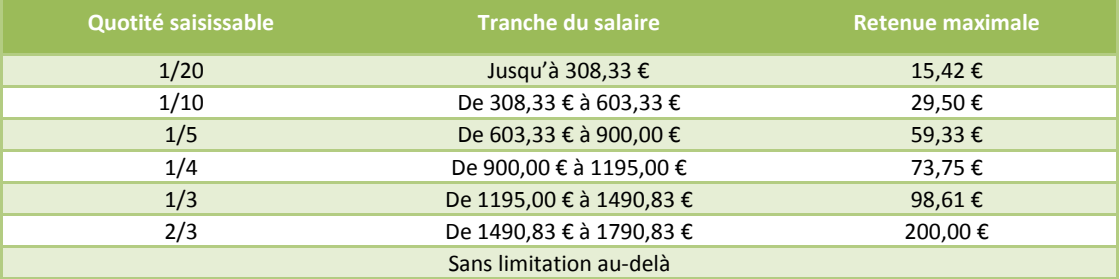

Chaque personne à charge supplémentaire entraîne un relèvement de la limite supérieure de chaque tranche mensuelle de **116,67.**

■ Modification de la constante **VALTR1** « Tranche 1 du salaire ».

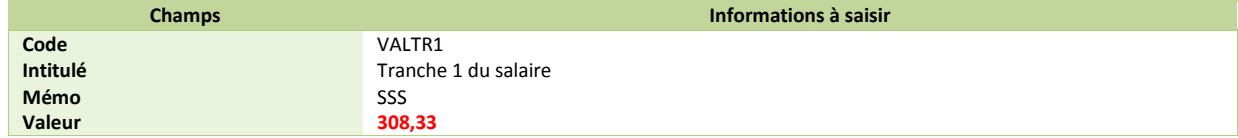

Modification de la constante **VALTR2** « Tranche 2 du salaire ».

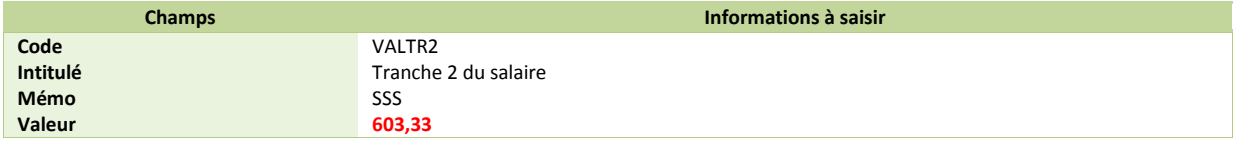

Modification de la constante **VALTR3** « Tranche 3 du salaire ».

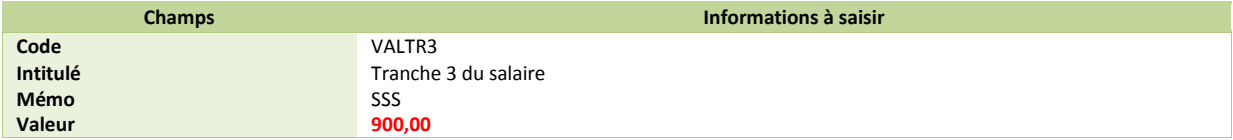

Modification de la constante **VALTR4** « Tranche 4 du salaire ».

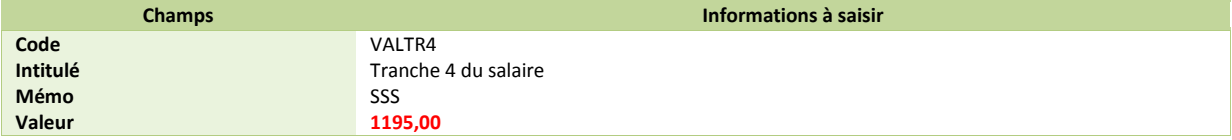

### *Saisie sur salaire (suite)*

Modification de la constante **VALTR5** «Tranche 5 du salaire ».

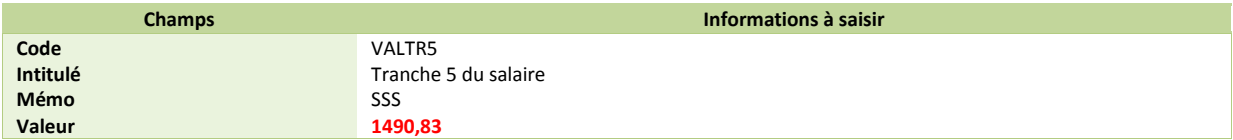

■ Modification de la constante **VALTR6** « Tranche 6 du salaire ».

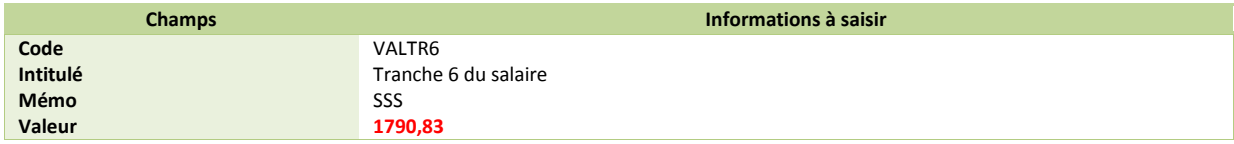

Modification de la constante **MAJPERS** « Majoration personne à charge ».

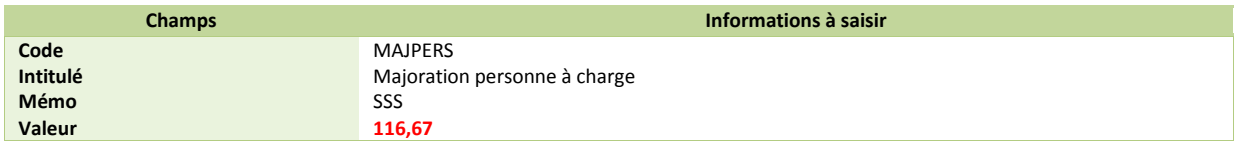

## <span id="page-34-0"></span>*Avantages en nature nourriture et logement*

#### *Source : Site URSSAF – barème 2014*

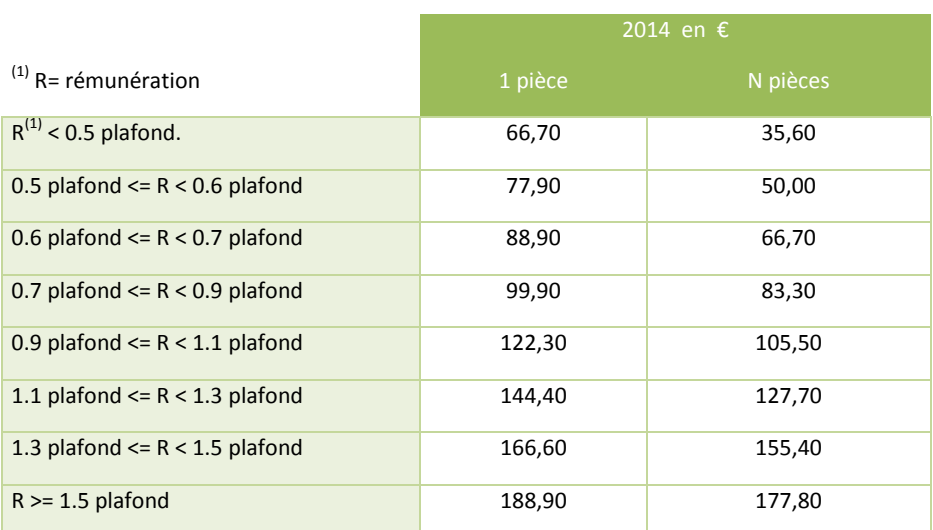

L'avantage en nature nourriture est fixé à 4,60 € et le barème de l'avantage logement est fixé à :

■ Modification de la constante **AL\_T11P** « Tranche 1 – 1 pièce ».

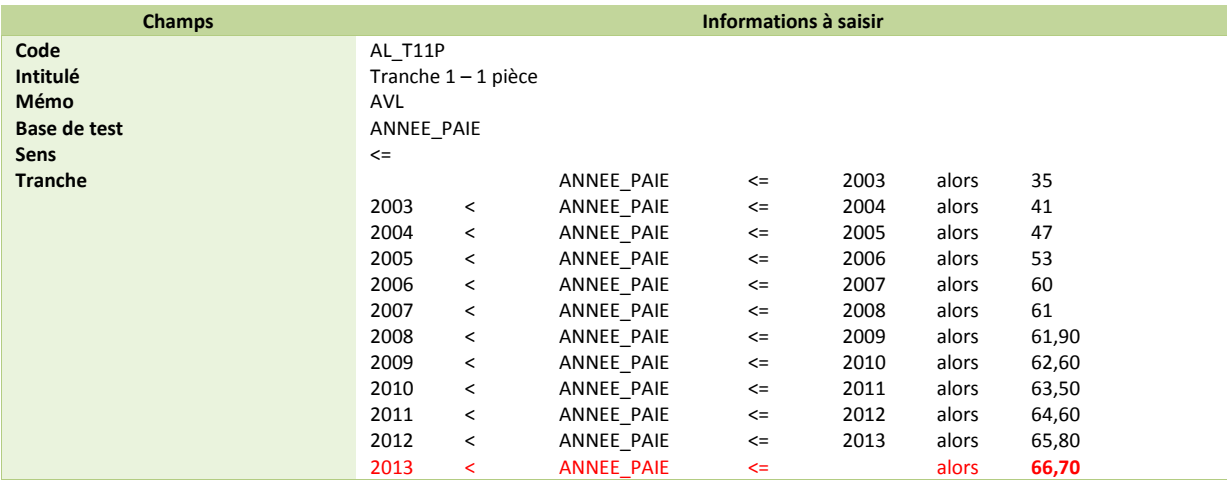

■ Modification de la constante **AL\_T21P** « Tranche 2 – 1 pièce ».

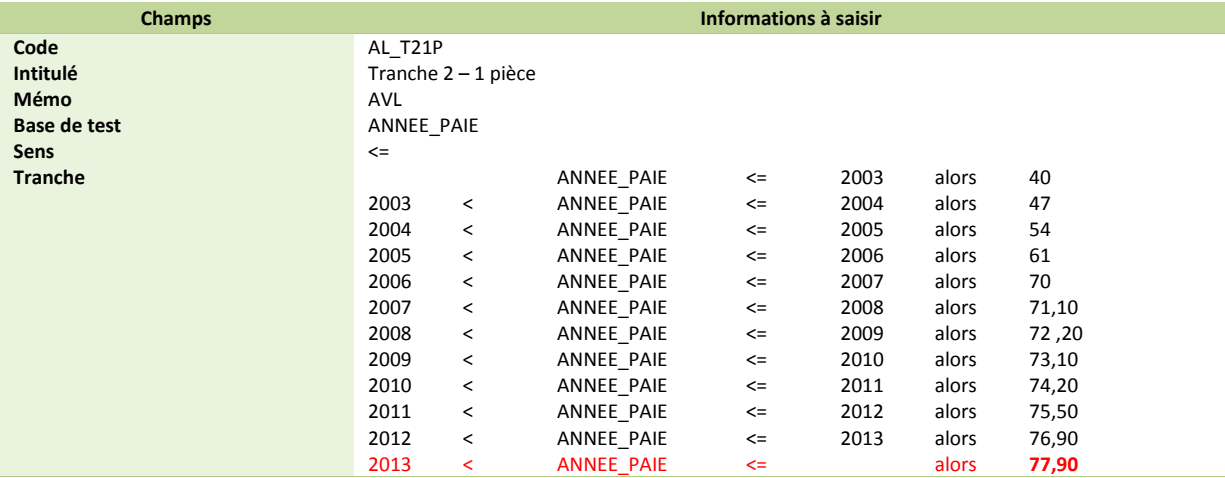

#### ■ Modification de la constante **AL\_T31P** « Tranche 3 – 1 pièce ».

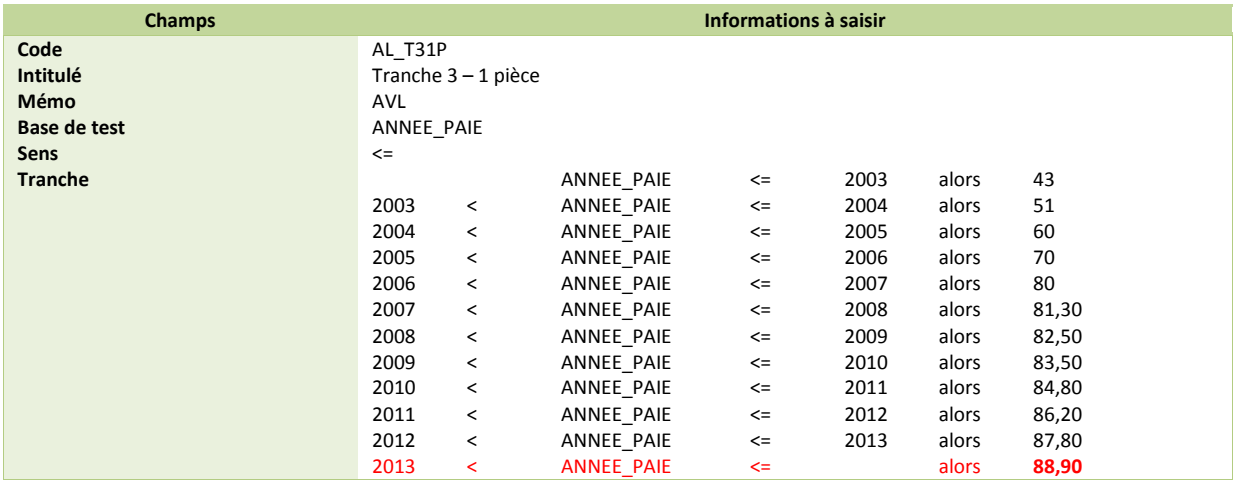

■ Modification de la constante **AL\_T41P** « Tranche 4 – 1 pièce ».

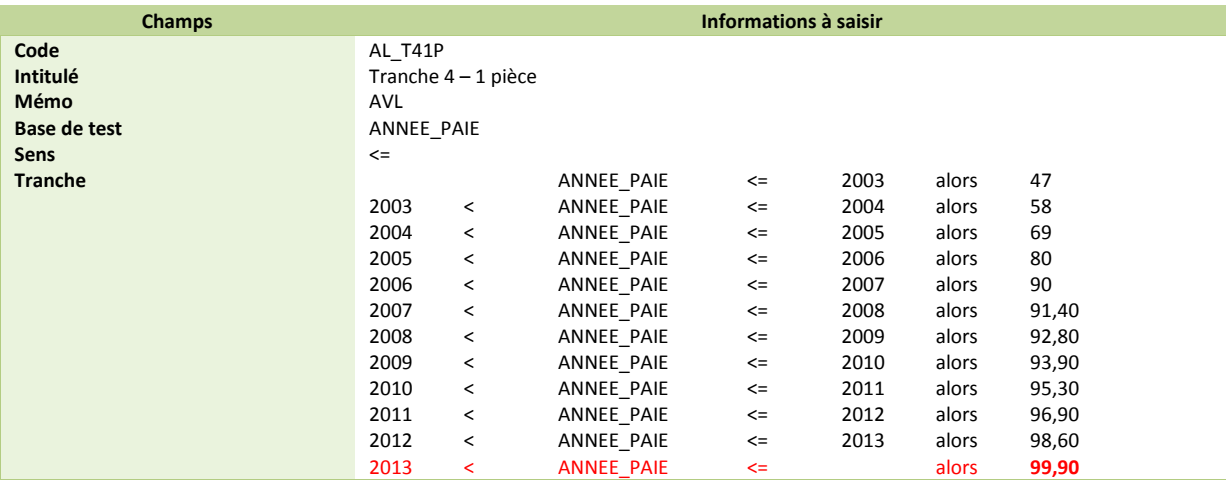

■ Modification de la constante **AL\_T51P** « Tranche 5 – 1 pièce ».

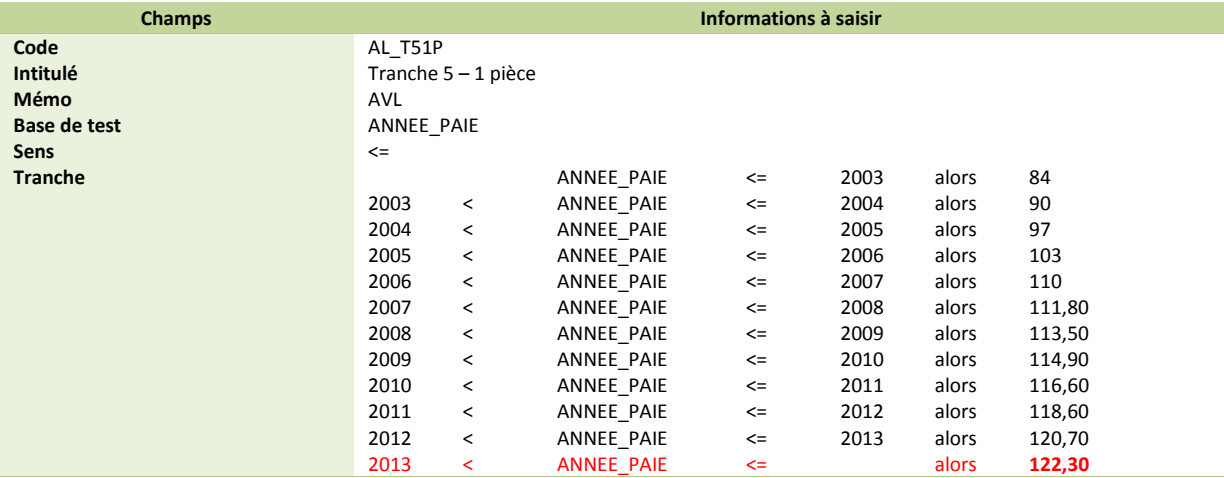

#### ■ Modification de la constante **AL\_T61P** « Tranche 6 – 1 pièce ».

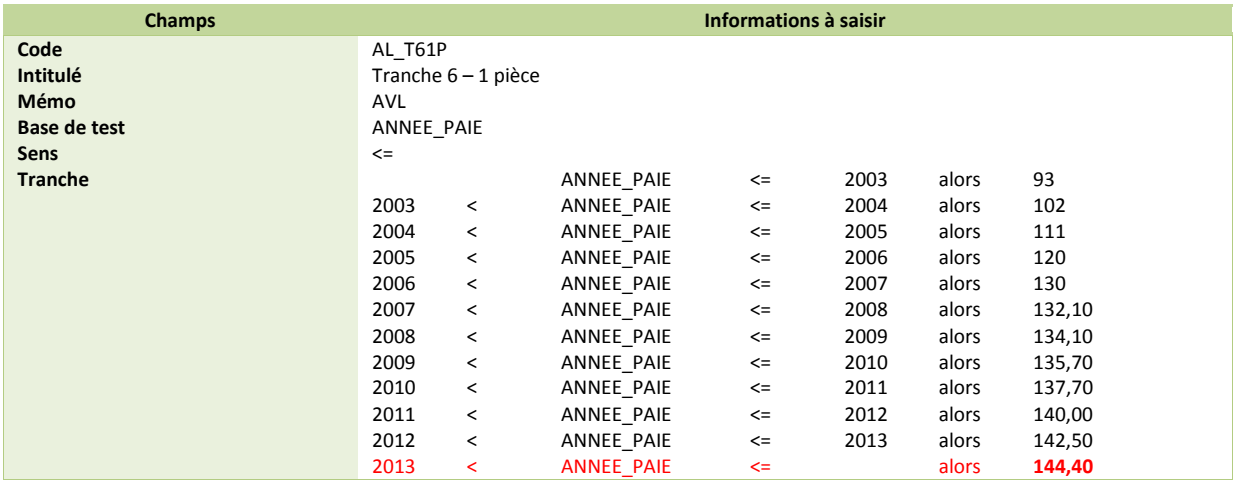

■ Modification de la constante **AL\_T71P** « Tranche 7 – 1 pièce ».

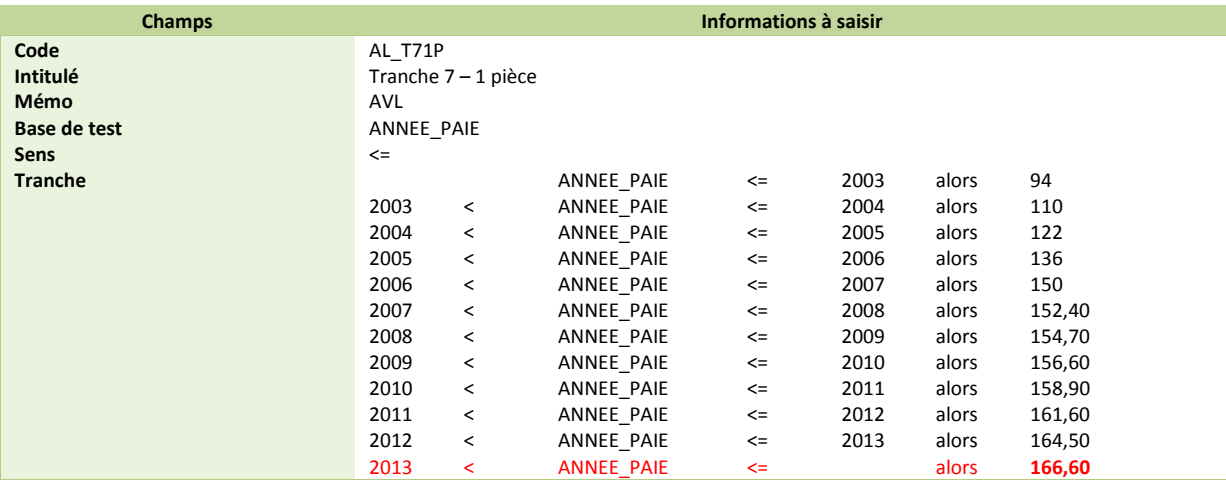

■ Modification de la constante **AL\_T81P** « Tranche 8 – 1 pièce ».

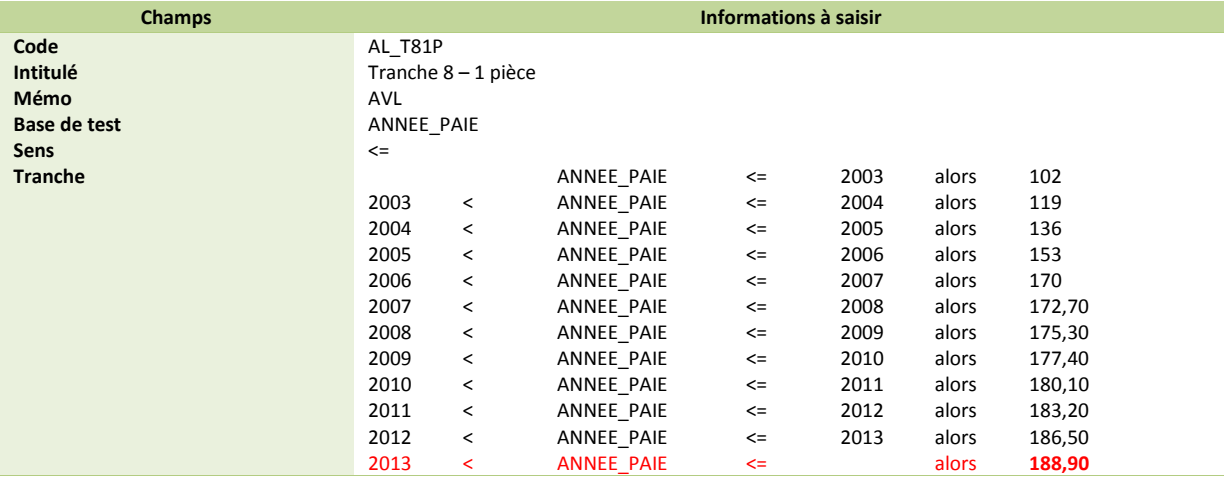

#### ■ Modification de la constante **AL\_T1NP** « Tranche 1 – N pièces ».

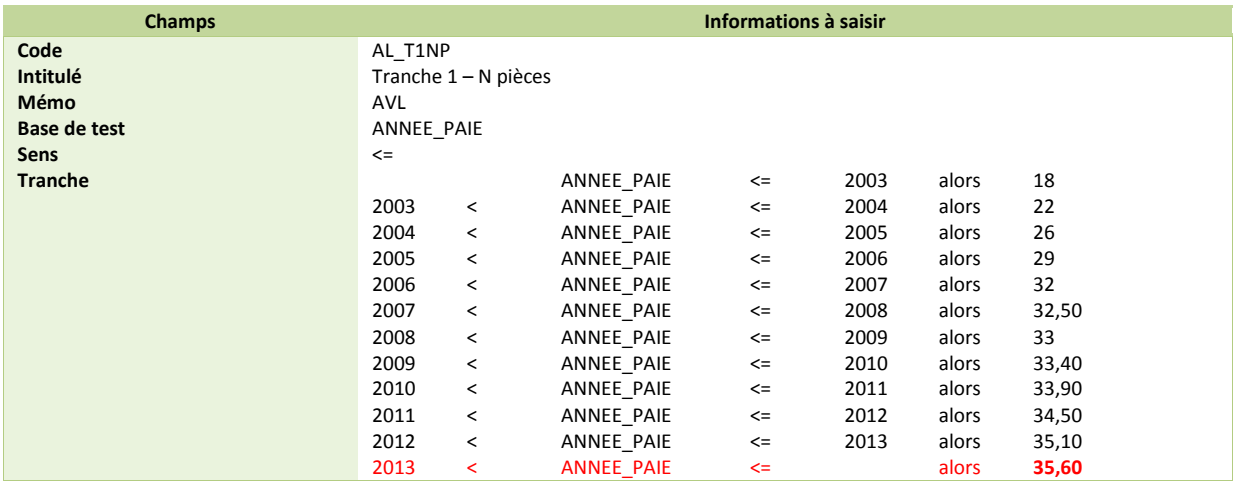

■ Modification de la constante **AL\_T2NP** « Tranche 2 – N pièces ».

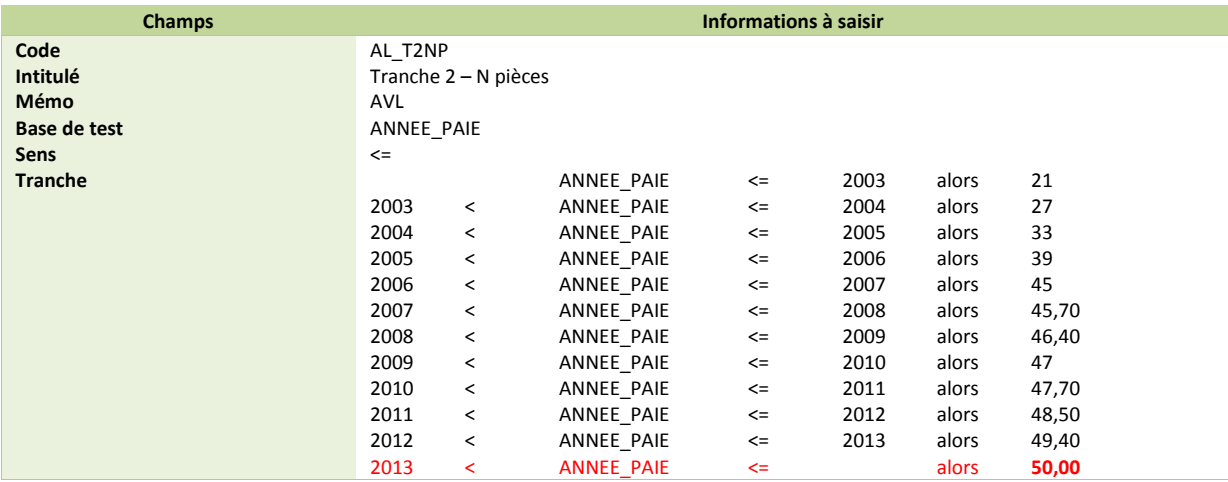

Modification de la constante **AL\_T3NP** « Tranche 3 – N pièces ».

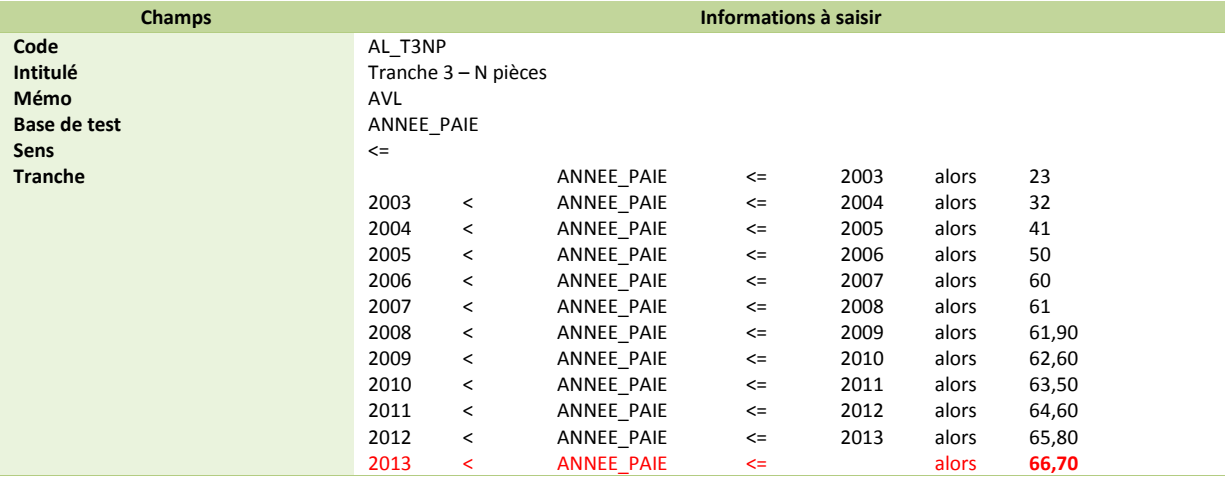

■ Modification de la constante **AL\_T4NP** « Tranche 4 – N pièces ».

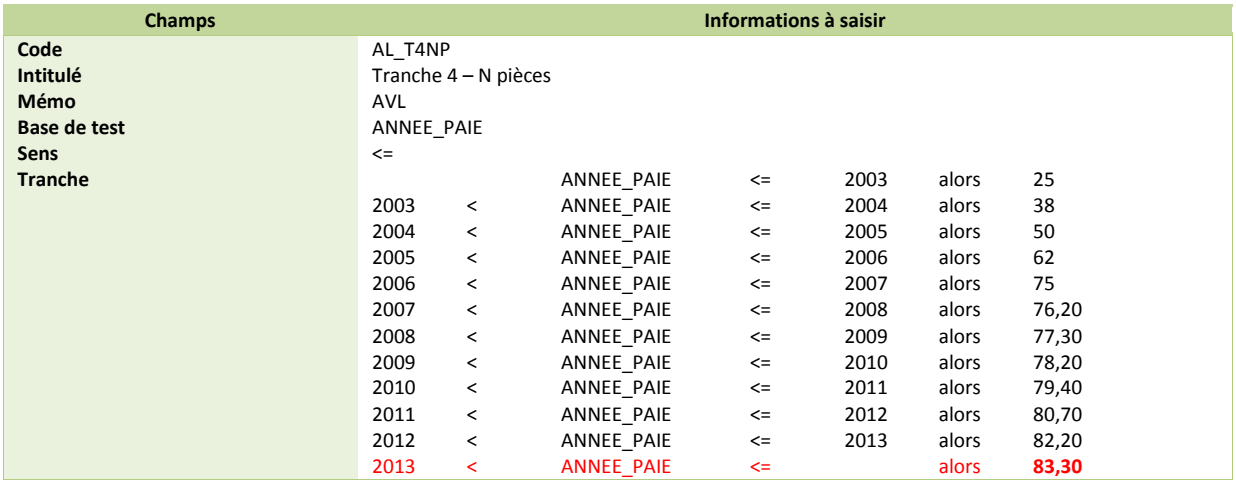

■ Modification de la constante **AL\_T5NP** « Tranche 5 – N pièces ».

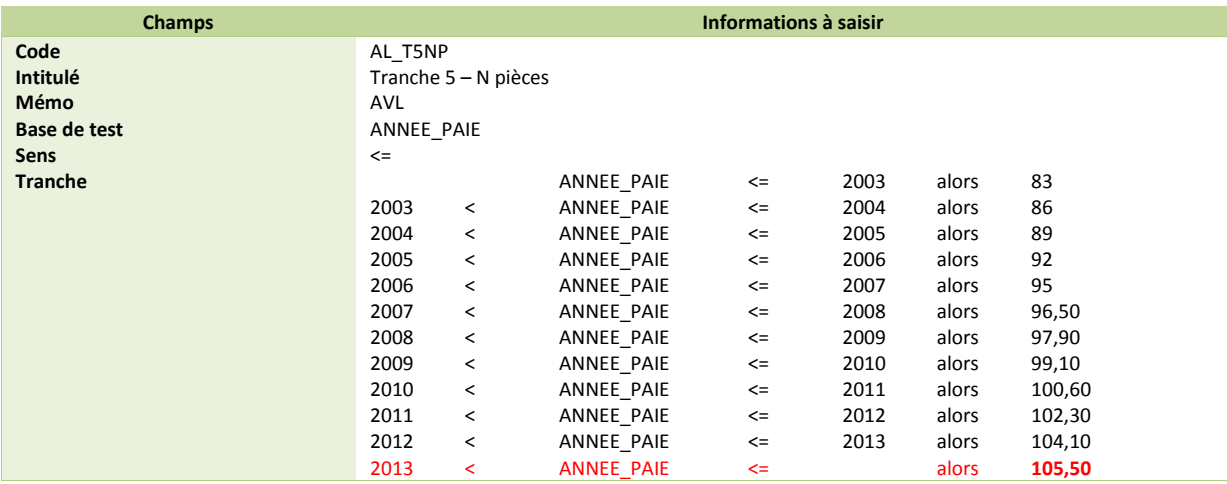

■ Modification de la constante **AL\_T6NP** « Tranche 6 – N pièces ».

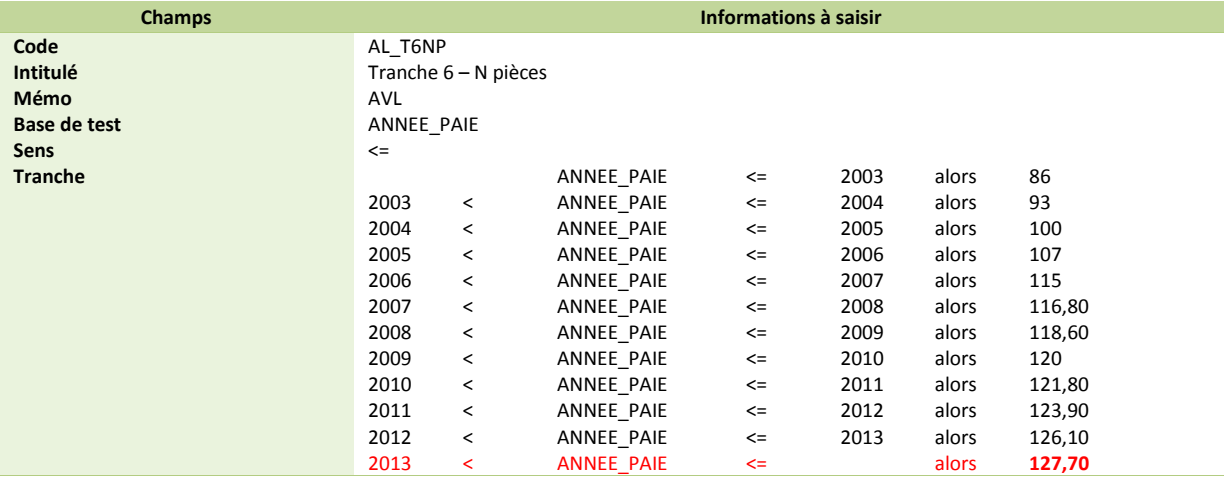

■ Modification de la constante **AL\_T7NP** « Tranche 7 – N pièces ».

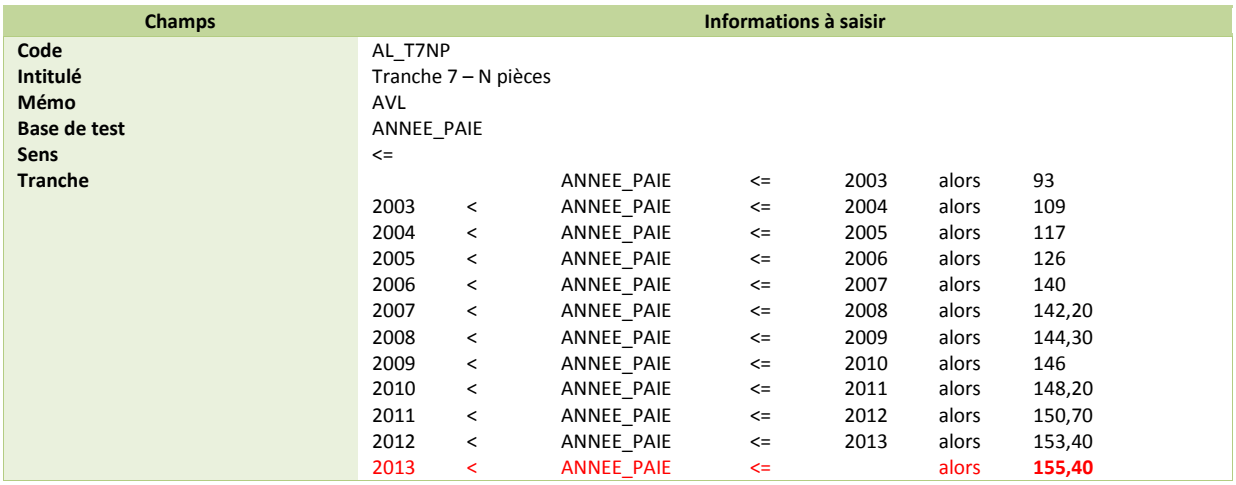

■ Modification de la constante **AL\_T8NP** « Tranche 8 – N pièces ».

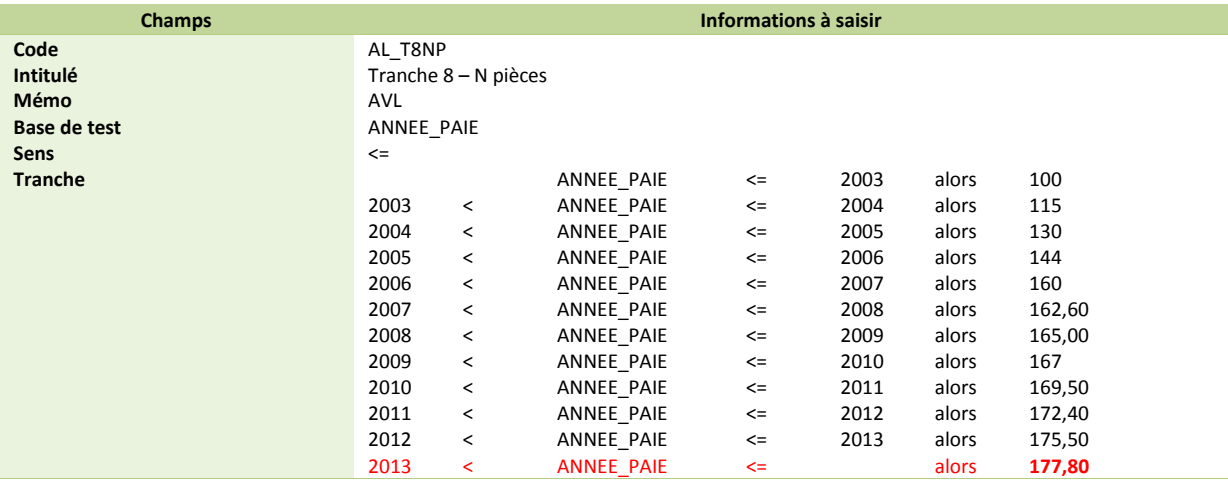

## <span id="page-40-0"></span>*Frais professionnels*

#### *Source :*

*Site URSSAF- barème 2014*

Au 1<sup>er</sup> janvier 2014, les indemnités de repas sont fixées à :

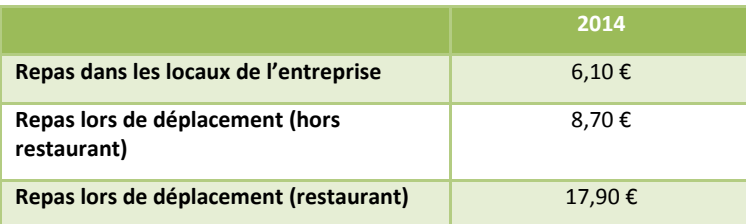

Les indemnités de grands déplacements sont fixées à :

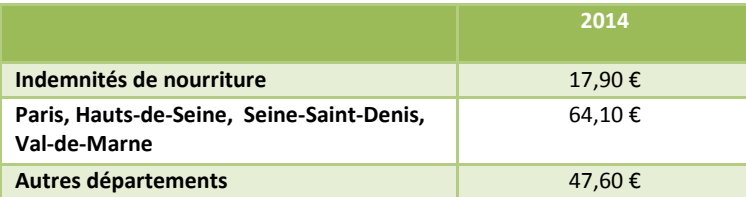

### <span id="page-41-0"></span>*Si votre dossier est basé sur le Plan de Paie Sage*

■ Modification de la rubrique de type brut 930 « Ind. rest. sur lieu travail ».

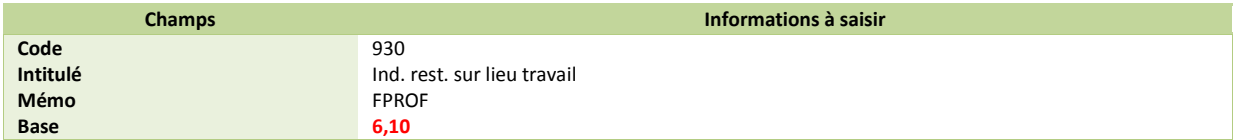

Modification de la rubrique de type brut **955** « Ind. restauration hors locaux ».

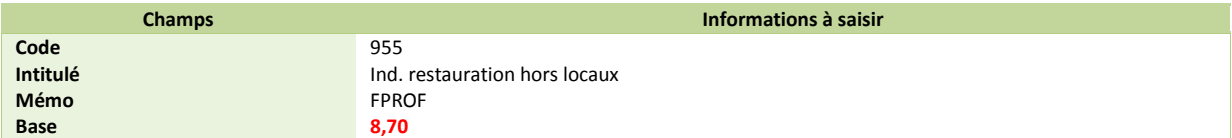

Modification de la rubrique de type brut **960** « Indemnité de repas ».

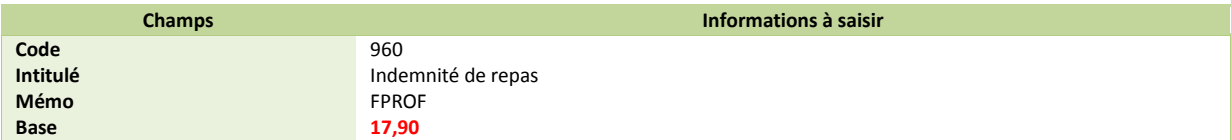

■ Modification de la rubrique de type non soumise 8700 « Ind. rest. sur lieu travail ».

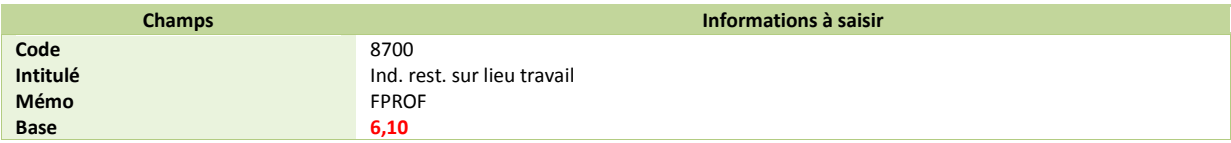

Modification de la rubrique de type non soumise 8720 « Ind. restauration hors locaux ».

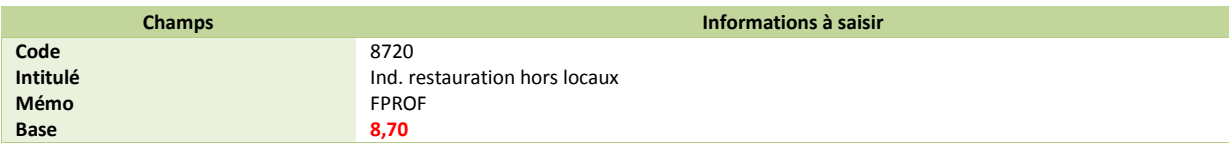

Rubrique de type non soumise **8730** « Indemnité de repas ».

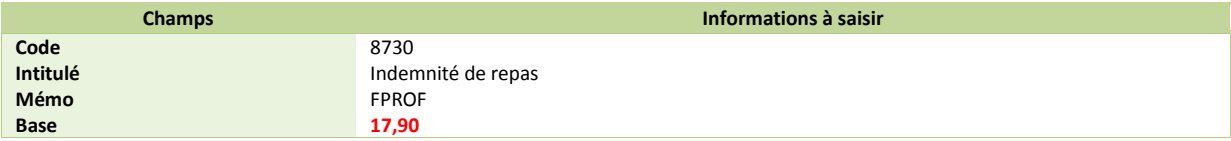

### <span id="page-41-1"></span>*Si votre dossier est basé sur l'ancien Plan Paie BTP disponible avant les v19.50*

Modification de la rubrique de type brut **930** « Prime de panier jour < exo ».

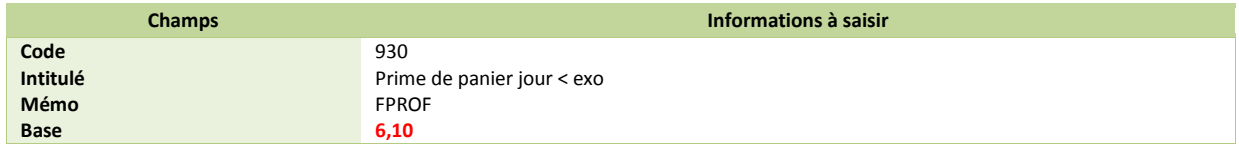

Modification de la rubrique de type brut **940** « Prime de panier nuit < exo ».

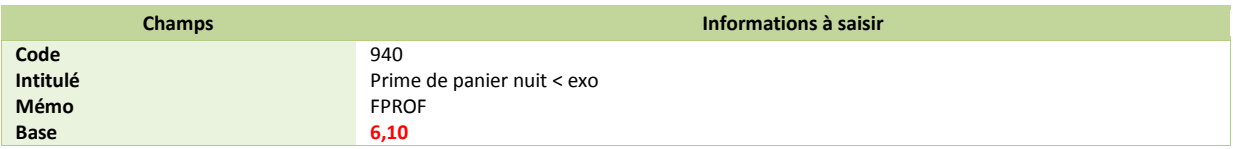

*Si votre dossier est basé sur l'ancien Plan Paie BTP disponible avant les v19.50 (suite)*

Modification de la rubrique de type brut **950** « Prime de panier chantier< exo ».

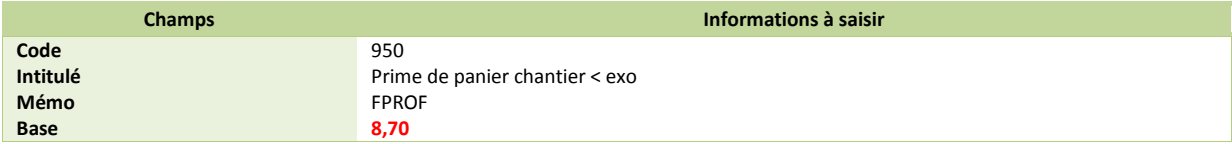

■ Modification de la rubrique de type non soumise 8600 « Indemnité repas hors restaur. ».

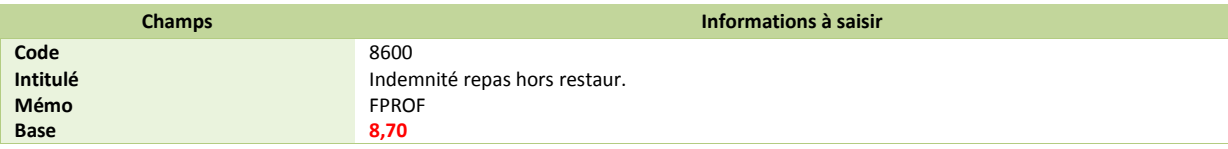

Modification de la rubrique de type non soumise **8650** « Indemnité de repas au restaur. ».

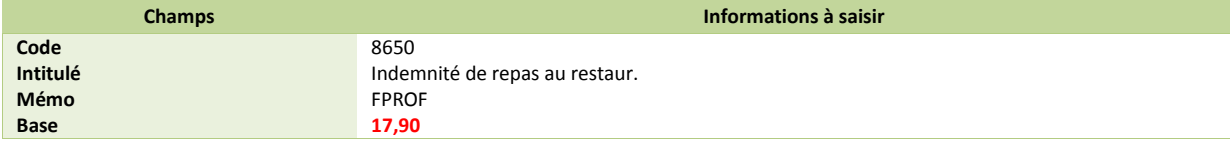

Modification de la rubrique de type non soumise **8700** « Prime de panier jour < exo ».

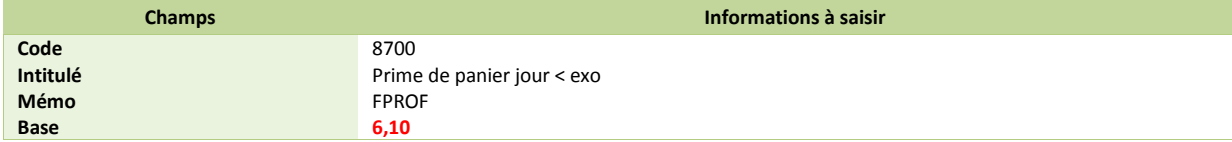

Modification de la rubrique de type non soumise **8710** « Prime de panier nuit < exo ».

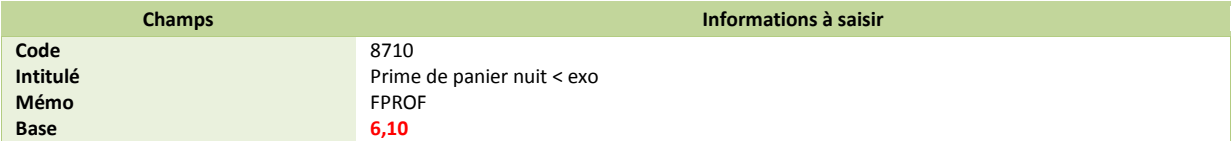

Modification de la rubrique de type non soumise **8720** « Prime de panier chantier < exo ».

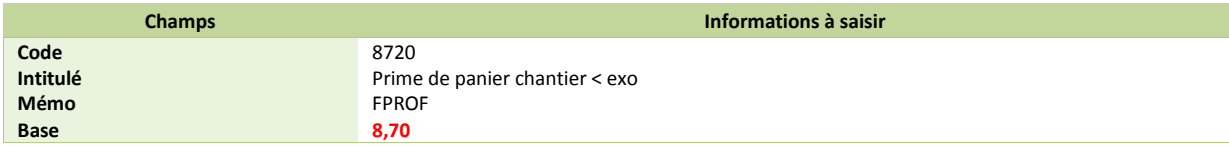

Modification de la rubrique de type non soumise **8805** « Ind. gds. dépl. repas < 4mois ».

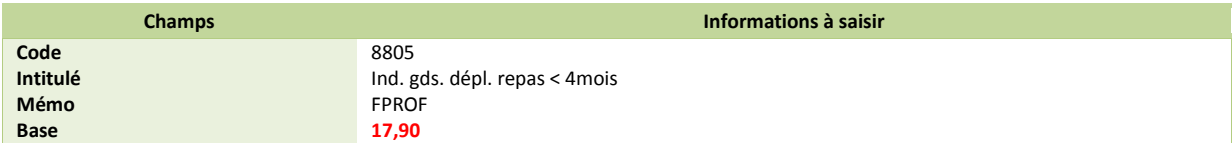

Modification de la rubrique de type non soumise **8825** « Ind. gds. dépl. repas < 25mois ».

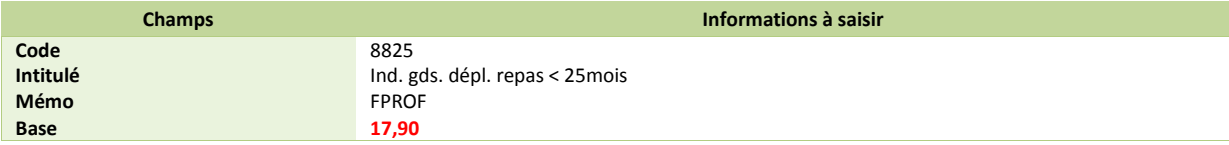

*Si votre dossier est basé sur l'ancien Plan Paie BTP disponible avant les v19.50 (suite)*

Modification de la rubrique de type non soumise **8855** « Ind. gds. dépl. repas < 73mois ».

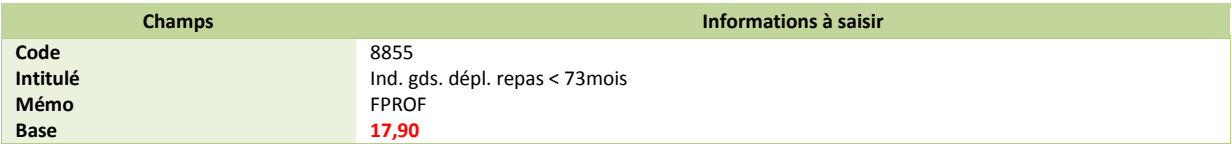

<span id="page-43-0"></span>*Si votre dossier est basé sur la version du Plan de Paie BTP disponible depuis les v19.50*

Modification de la constante de type valeur **S\_EXOREPHL** « Mt exo repas hors locaux ».

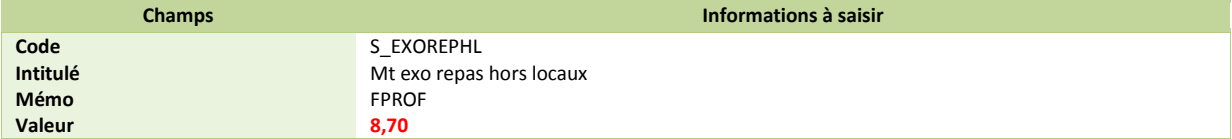

Modification de la constante de type valeur **S\_EXOREPLT** « Mt exo repas sur lieux travail ».

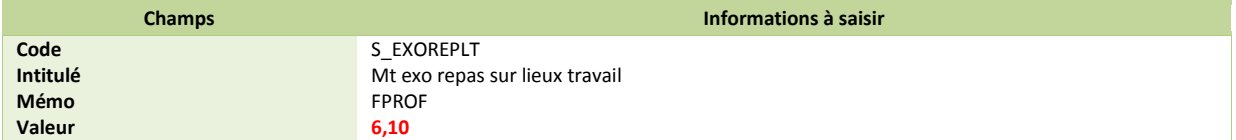

Modification de la constante de type valeur **S\_EXOREPRE** « Mt exo repas au restaurant ».

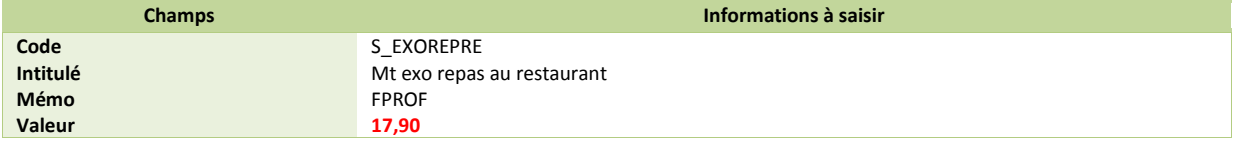

## <span id="page-43-1"></span>*Taux de transport*

#### *Source :*

*Circulaire ACOSS n° 2013 - 0000066 du 29 novembre 2013* 

Les modifications de taux de versement transport entrent désormais en vigueur à 2 échéances : au 1<sup>er</sup> janvier ou au 1<sup>er</sup> juillet de chaque année.

Dans de nombreuses villes, le taux du versement de transport change à compter du 1<sup>er</sup> janvier 2014. Si vous êtes assujetti à cette contribution destinée à participer au financement des transports en commun, vous devez vérifier si le taux qui vous est applicable n'a pas été modifié.

Un module de recherche est disponible sur le site de l'URSSAF, celui-ci permet de retrouver le taux de versement de transport en vigueur en fonction du code postal ou du code INSEE commune.

 Modification de la constante **TXTRANSP** « Taux de versement du transport » : Saisir le taux de transport correspondant à votre situation.

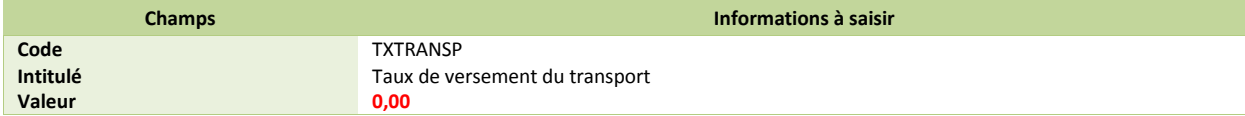

## <span id="page-44-0"></span>*Temps partiel*

#### *Source :*

*Loi de sécurisation de l'emploi*

*Article L3123-17 du code du travail – dernier alinéa*

## <span id="page-44-1"></span>*Evolution réglementaire*

A compter du 1<sup>er</sup> janvier 2014, les heures complémentaires effectuées dans la limite de 1/10<sup>e</sup> de l'horaire prévu au contrat de travail sont majorées de 10%.

Avant la parution de la loi de sécurisation de l'emploi :

- Les heures complémentaires effectuées dans la limite de 10% de la durée contractuelle étaient payées non majorées ;
- Les heures complémentaires effectuées au-delà de la limite de 10%, mais dans la limite d'un tiers de la durée du contrat étaient payés avec un taux de majoration de 25%.

<span id="page-44-2"></span>*Préambule*

Le paramétrage proposé est basé sur les constantes et rubriques du Plan de Paie SAGE.

Le paramétrage est basé sur le code du travail, il ne traite pas des spécificités liées au conventionnel, ni des spécificités liées aux caisses spécifiques (MSA, CCVRP……etc.).

## <span id="page-44-3"></span>*Mise en place du paramétrage*

<span id="page-44-4"></span>**Paramétrage disponible sur** : Start Paie, Paie Base, Paie 30, Paie Pack, Paie Pack +.

### *Pré requis*

 *Conseil : avant de commencer la mise en place de ce paramétrage, au niveau de votre dossier, nous vous recommandons de lancer une édition détaillée au format PDF de vos constantes et rubriques*

### *1ère étape : les éléments à récupérer du Plan de Paie Sage*

<span id="page-44-5"></span>Le paramétrage des heures complémentaires pour les temps partiel, utilise les éléments suivants :

- La rubrique :
	- **210** « Heures complémentaires 110% ».

### <span id="page-44-6"></span>*2ème étape : les adaptations dans votre dossier*

*Rubriques*

Rubrique de type brut **210** « Heures complémentaires 110% » : Permet de majorer les heures complémentaires à 110%.

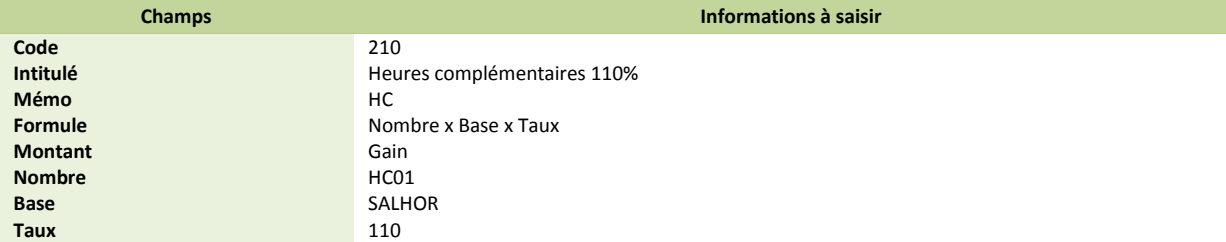

#### *Modification des bulletins modèles*

La rubrique actuelle d'heures complémentaires non majorées (rubrique **200** du PPS) doit être désactivée des bulletins modèles et bulletins salariés.

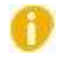

*Pensez à insérer la rubrique d'heures complémentaires à 110% dans votre modélisation comptable.*

## <span id="page-45-0"></span>*Pénalités en cas d'absence d'accord ou de plan d'action sur le contrat de génération*

#### *Source :*

*[Note](http://www.urssaf.fr/employeurs/dossiers_reglementaires/dossiers_reglementaires/contrat_de_generation_02.html) de l'URSSAF*

<span id="page-45-1"></span>*Cadre légal*

Les entreprises ou groupe d'entreprises de 300 salariés et plus, sont tenus de négocier et de conclure un accord sur le contrat de génération, ou un plan d'action en cas d'échec des négociations.

Elles doivent chaque année transmettre à la DIRECCTE un document d'évaluation sur la mise en œuvre de l'accord ou du plan d'action.

Des pénalités sont appliquées en cas :

- D'absence d'accord ou de plan d'action ;
- $\checkmark$  D'accord non conforme ;
- De non transmission du document d'évaluation.

Ces pénalités sont recouvrées par l'URSSAF.

L'entreprise doit déclarer elle-même sur ses déclarations URSSAF, les pénalités au moyen des CTP suivants :

- $\checkmark$  En cas d'absence d'accord ou de plan d'action ou d'accord non conforme :
	- o Utilisation du CTP **221** : PENA. ABS. CONTRAT GEN.
	- En cas de non transmission du document d'évaluation :
		- o Utilisation du CTP **231** : PENA. ABS. DOC EVAL.

### <span id="page-45-3"></span><span id="page-45-2"></span>*Mise en place du paramétrage des codes DUCS*

#### *Préambule*

<span id="page-45-4"></span>Le paramétrage des codes DUCS proposé dans le Plan de paie Sage concerne la DUCS EDI et le régime général.

#### *Paramétrage des codes DUCS*

Sur votre caisse de cotisation URSSAF, vous devez créer les codes DUCS suivants au niveau du menu Listes \ Caisses de cotisations – onglet Gestion DUCS – Bouton Codes :

Code DUCS **221** à utiliser **e**n cas d'absence d'accord ou de plan d'action ou d'accord non conforme :

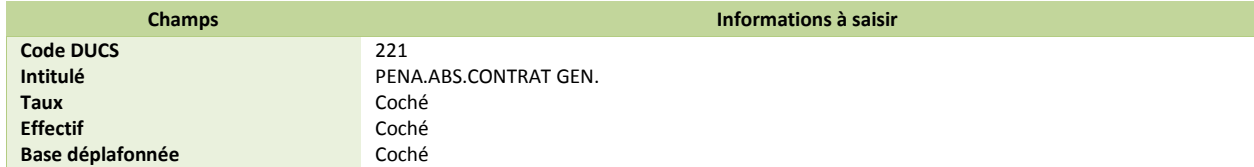

## *Paramétrage des codes DUCS (suite)*

Code DUCS **231** à utiliser **e**n cas de non transmission du document d'évaluation :

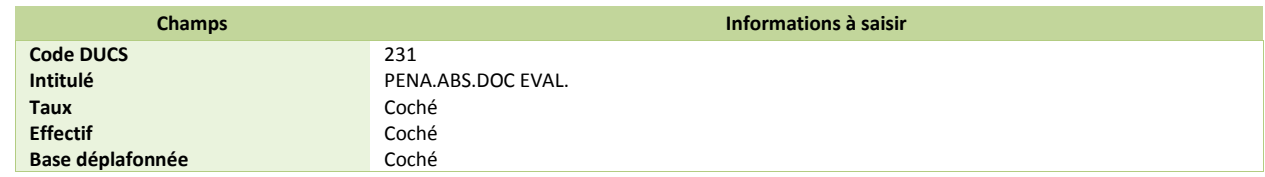

## <span id="page-46-0"></span>*Indemnités activité partielle*

#### *Source :*

#### *Article R5122-18 du code du travail*

Le salarié placé en activité partielle reçoit une indemnité horaire, versée par son employeur, correspondant à 70% de sa rémunération brute servant d'assiette de l'indemnité de congés payés ramenée à un montant horaire sur la base de la durée légale du travail applicable dans l'entreprise ou, lorsqu'elle est inférieure, la durée collective du travail ou la durée stipulée au contrat de travail.

A l'heure actuelle, il n'est pas précisé qu'un plafonnement doit être appliqué par rapport au montant de l'allocation perçue par l'employeur. Il est donc nécessaire de modifier le paramétrage actuel.

 Modification de la rubrique **850** « Indemnités activité partielle » : Au niveau de la base, remplacer ALCHOMP par SALHOR2.

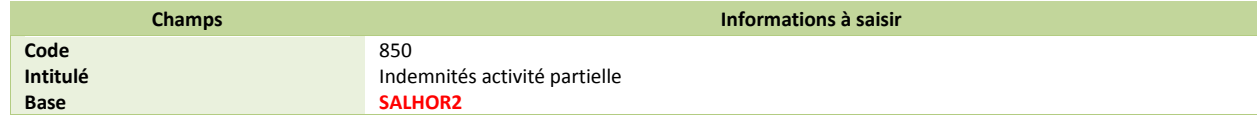

## <span id="page-47-0"></span>*EVOLUTION DU CALCUL DU CICE*

#### *Source :*

*Bulletin Officiel des Finances Publiques-Impôts : http://bofip.impots.gouv.fr./bofip/8817-PGP*

## <span id="page-47-1"></span>*Evolution règlementaire*

En date du 26 novembre 2013, l'administration fiscale a apporté plusieurs modifications et précisions sur le calcul du CICE et notamment sur :

- $\checkmark$  Les forfaits jours ;
- Les frais professionnels ;
- Les règles d'arrondi ;
- Les rappels de salaire ;
- L'aide de l'état.

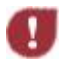

*Ces mesures s'appliquent aux rémunérations versées depuis le 1er janvier 2013.*

## <span id="page-47-2"></span>*Préambule*

Le paramétrage proposé est basé sur les constantes et rubriques du Plan de Paie SAGE et sur le paramétrage existant du CICE.

Le paramétrage est basé sur le code du travail, il ne traite pas des spécificités liées au conventionnel, ni des spécificités liées aux caisses spécifiques (MSA, CCVRP……etc.).

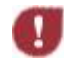

*Les adaptations proposées doivent être mise en place sur le dernier mois de l'année.*

Il est à noter que les modifications apportées par l'administration fiscale peuvent augmenter la masse salariale éligible et donc le montant du Crédit d'Impôt pour le Compétitivité et l'Emploi.

## <span id="page-47-3"></span>*Cas non gérés*

Liste non exhaustive :

- $\checkmark$  Salarié déjà sorti ;
- Calcul des régularisations sur les contrats antérieurs (seule la masse salariale en cours est régularisée) ;
- Rappels de salaire.

## <span id="page-47-4"></span>*Forfait jours*

L'administration fiscale précise que la durée légale à retenir pour les salariés en forfait jours est de 218 jours.

*Vous employez des salariés au forfait jour*

Vérification de la constante de type valeur **S\_FORFJLEG** « Durée légale du forfait jours ».

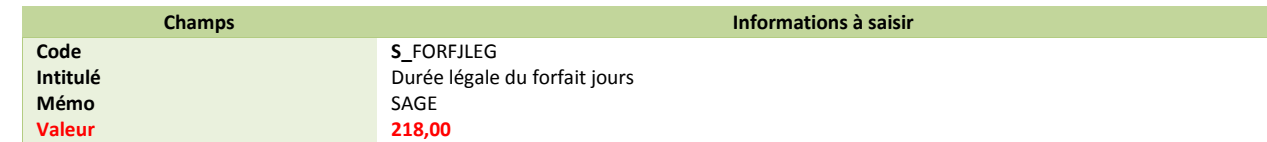

### <span id="page-48-0"></span>*Pré requis*

 *Conseil : avant de commencer la mise en place de ce paramétrage, au niveau de votre dossier, nous vous recommandons de lancer une édition détaillée au format PDF de vos constantes et rubriques.*

### <span id="page-48-1"></span>*Salarié au forfait jours effectuant des jours de travail supplémentaires*

Pour l'appréciation du plafond de 2,5 SMIC, le nombre de jours de travail supplémentaires effectué sur l'année est à convertir en nombre d'heures supplémentaires pour déterminer la rémunération du salarié.

Il convient d'appliquer la formule suivante :

#### **Nombre de jours de travail supplémentaires X 7 = Nombre d'heures supplémentaires**

### <span id="page-48-2"></span>*Mise en place du paramétrage*

*Vous employez des salariés au forfait jour et ils effectuent des jours supplémentaires*

 Création de la constante de type cumul **CIC\_JRSUPA** « Jrs suppl. au forfait an » : Permet de reprendre les jours supplémentaires effectués sur la durée de son contrat.

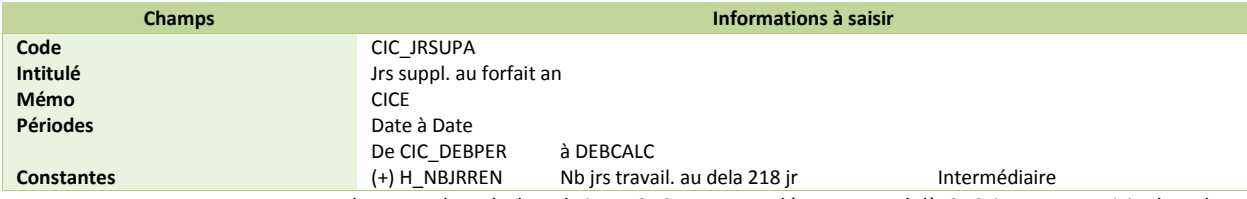

La constante **H\_NBJRREN** correspond au nombre de la rubrique **370** « Jrs supplément. Au-delà 218 jr » et se saisit dans les Valeurs de base \ Saisie des heures supplémentaires du bulletin.

Si une autre constante est utilisée, il conviendra de remplacer **H\_NBJRREN** par cette constante.

 Création de la constante de type test **CIC\_JRSUP** « Jrs suppl. au forfait à appl » : Permet de connaitre le nombre de jours supplémentaires à appliquer au calcul.

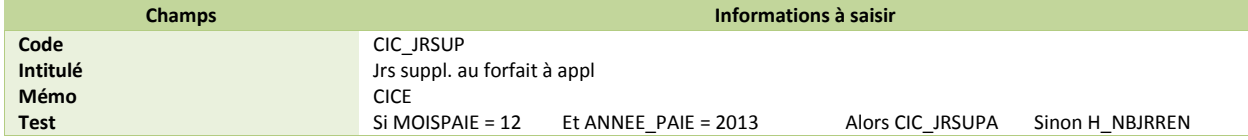

 Création de la constante de type calcul **CIC\_JRSUPH** « Jrs suppl. au forfait en heure » : Permet de convertir les jours supplémentaires au forfait en heures.

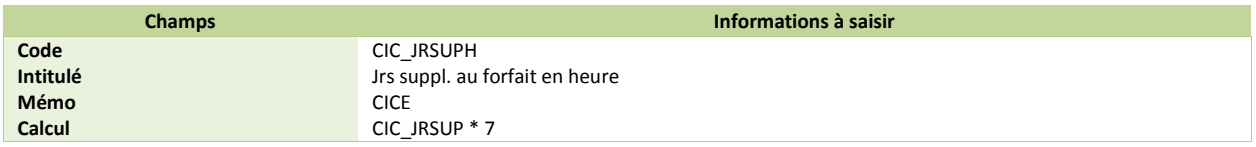

 Modification de la constante de type calcul **CIC\_NBHRS** « Nb d'heures pour calcul SMIC » : Permet d'ajouter les jours supplémentaires au forfait dans le calcul du SMIC.

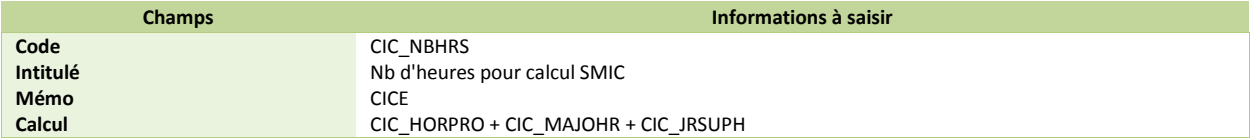

### *Salarié au forfait jours et à temps partiel*

<span id="page-49-0"></span>Le SMIC pris en compte dans l'appréciation du plafond de 2,5 SMIC est à proratiser en fonction du nombre de jours porté au contrat.

Exemple, pour un salarié travaillant à temps partiel en forfait-jours, 200 jours au lieu de 218 jours, le SMIC annuel est corrigé du rapport 200/218, soit 1820 x 9,43 x 200/218.

### <span id="page-49-1"></span>*Mise en place du paramétrage*

#### *Vous employez des salariés au forfait jour et à temps partiel*

Ce paramétrage est déjà opérationnel dans la version actuelle du calcul du CICE.

 Vérification de la constante de type calcul **CIC\_HORAIR** « Horaire CICE » : Permet d'appliquer les proratas horaire et forfait à la durée légale du travail.

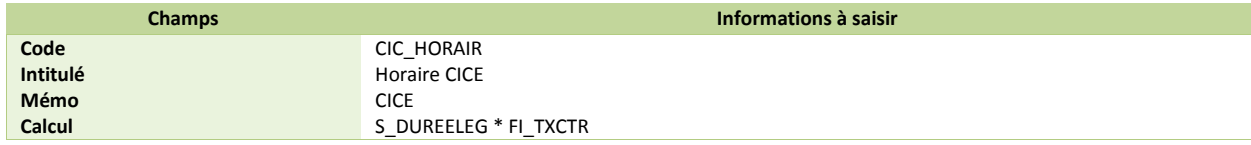

## <span id="page-49-2"></span>*Frais professionnels*

Des précisions ont également été apportées dans le cadre des frais professionnels pour les entreprises qui appliquent une déduction forfaitaire pour frais professionnels.

**La rémunération devant être comparée au plafond de 2,5 SMIC est la rémunération après application de la déduction forfaitaire pour frais professionnels et avec réintégration des remboursements de frais.** 

Remarque : pour les entreprises qui n'appliquent par la déduction forfaitaire pour frais professionnels, aucun changement n'est apporté par l'instruction fiscale.

### <span id="page-49-3"></span>*Pré requis*

 *Conseil : avant de commencer la mise en place de ce paramétrage, au niveau de votre dossier, nous vous recommandons de lancer une édition détaillée au format PDF de vos constantes et rubriques.*

### <span id="page-49-4"></span>*Mise en place du paramétrage*

*Vous appliquez une déduction forfaitaire*

 Création de la constante de type cumul **CIC\_BRUABA** « Rémunération à comparer » : Permet de calculer la rémunération devant être comparée au plafond de 2,5 SMIC.

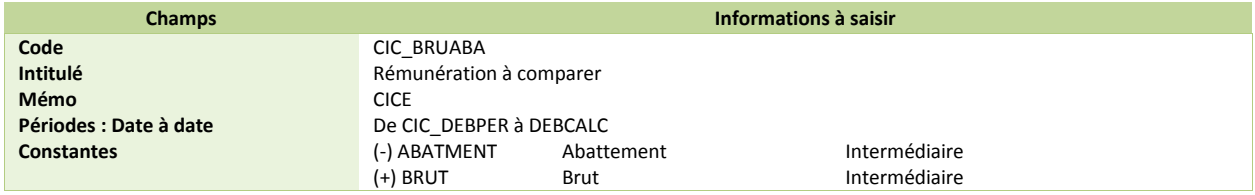

 Modification de la constante de type test **CIC\_MASAN** « Masse sal. annuelle éligible » : Permet de tester si le salarié est éligible au CICE. Remplacer CIC\_CUMBRU par CIC\_BRUABA.

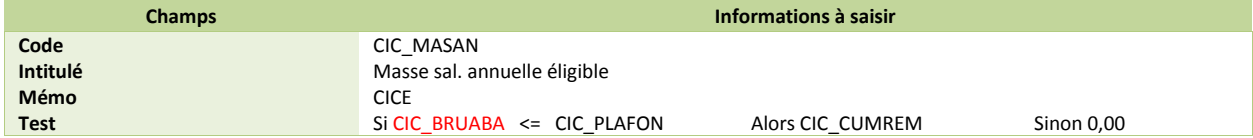

*Vous appliquez une déduction forfaitaire (suite)*

 Modification de la variable **CICE\_BRUTMOIS** « Brut du mois » : Permet de comparer la rémunération au plafond du SMIC CICE dans le module DS avancé CICE.

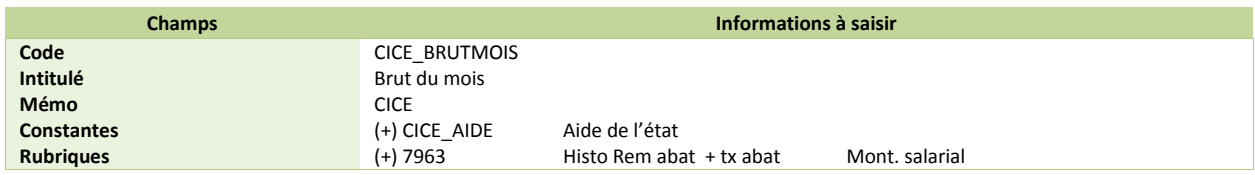

## <span id="page-50-0"></span>*Modification des règles sur les arrondis*

La méthode appliquée sur les arrondis a été modifiée.

Il convient dorénavant :

- De ne pas arrondir la rémunération mensuelle ou annuelle servant de rémunération à comparer au plafond de 2,5 SMIC ;
- D'arrondir salarié par salarié le plafond annuel de 2,5 SMIC.

### <span id="page-50-1"></span>*Pré requis*

 *Conseil : avant de commencer la mise en place de ce paramétrage, au niveau de votre dossier, nous vous recommandons de lancer une édition détaillée au format PDF de vos constantes et rubriques.*

### <span id="page-50-2"></span>*Mise en place du paramétrage*

 Vérification de la constante de type calcul **CIC\_PLAFON** « Plafond d'éligibilité » : Permet de calculer la rémunération devant être comparée au plafond de 2,5 SMIC.

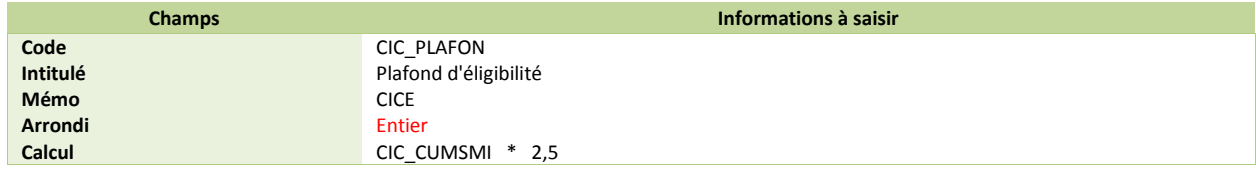

#### *Vous n'appliquez pas de déduction forfaitaire, vous n'avez pas mis en place l'adaptation*

 Vérification de la constante de type rubriques **CIC\_CUMBRU** « Cumul rémunération brut annuel » : Permet de calculer la rémunération devant être comparée au plafond de 2,5 SMIC.

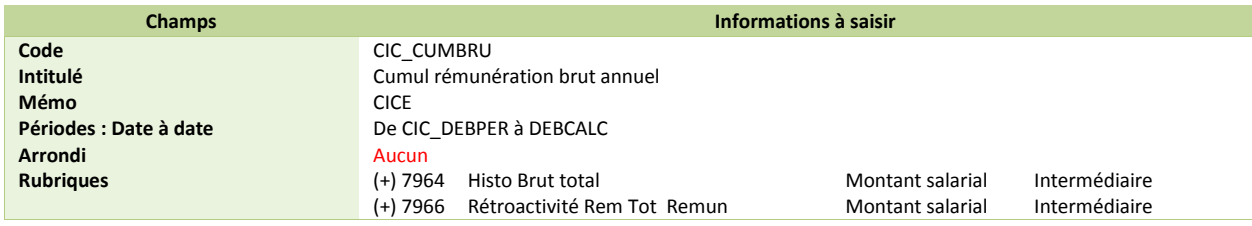

#### *Vous appliquez la déduction forfaitaire, vous avez mis en place l'adaptation*

 Vérification de la constante de type cumul **CIC\_BRUABA** « Rémunération à comparer » : Permet de calculer la rémunération devant être comparée au plafond de 2,5 SMIC.

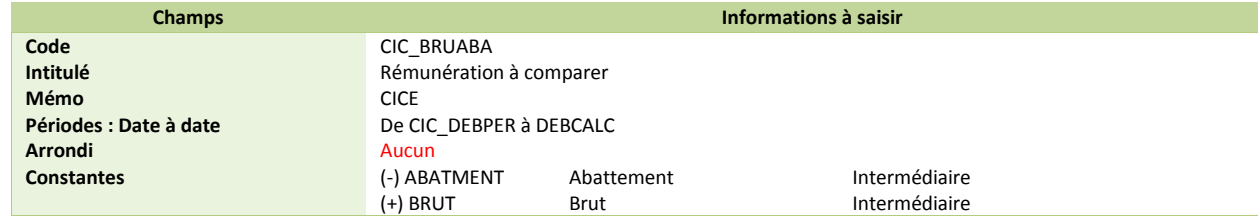

## <span id="page-51-0"></span>*Rappels de salaires*

L'instruction fiscale ajoute un paragraphe pour le traitement des rappels de salaire.

Il est ainsi précisé que :

- Si le rappel de salaire intervient dans la même année que le mois devant être régularisé, alors le rappel de salaire s'ajoute à la rémunération cumulée pour le calcul du crédit d'impôt. Cette règle s'applique que le salarié soit présent ou sorti ;
- Si le rappel de salaire intervient sur une année postérieure, alors le rappel de salaire doit être ajouté à la rémunération de l'année à laquelle il est rattaché.

Ce point est un cas non géré dans le paramétrage standard du CICE et ne fait donc pas l'objet d'une modification.

## <span id="page-51-1"></span>*Aide de l'Etat*

L'instruction fiscale apporte la précision suivante : dans le cas des contrats aidés, l'aide à déduire de l'assiette du crédit d'impôt est **l'aide financée par l'Etat, cofinancée ou non par les conseils généraux**.

### <span id="page-51-2"></span>*Mise en place du paramétrage*

*Vous percevez des aides de l'état dans le cadre de contrats aidés*

Ce paramétrage est déjà opérationnel dans la version actuelle du calcul du CICE.

Dans les valeurs de base du bulletin \ Saisie des informations générales, saisir le montant à déduire dans la constante **CIC\_AIDE**.